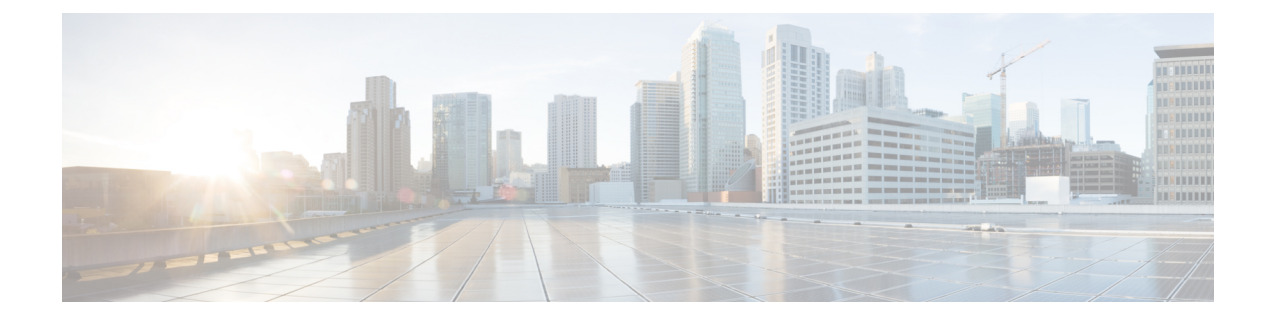

# **Cisco Prime Collaboration Deployment Administrative Interface Elements**

- Common [Administrative](#page-0-0) Interface Elements, page 1
- [Monitoring](#page-1-0) View Elements, page 2
- Tasks View [Elements,](#page-5-0) page 6
- Inventory View [Elements,](#page-34-0) page 35
- [Administration](#page-43-0) View Elements, page 44

## <span id="page-0-0"></span>**Common Administrative Interface Elements**

The following elements are common to all views in the Cisco Prime Collaboration Deployment administration interface.

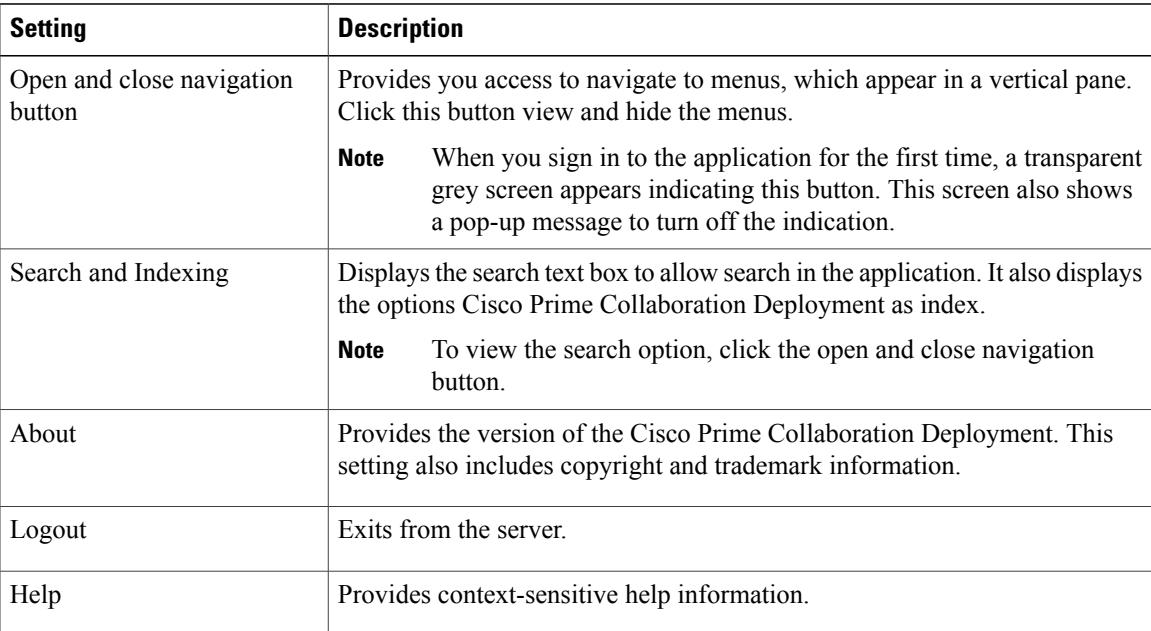

T

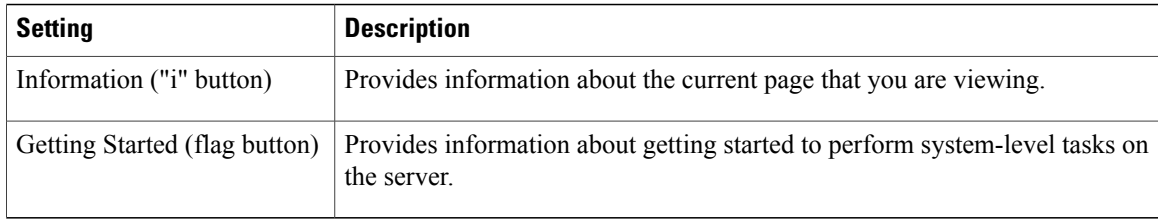

# <span id="page-1-0"></span>**Monitoring View Elements**

After a task is scheduled, you can monitor, and control the tasks by using the Monitoring page.

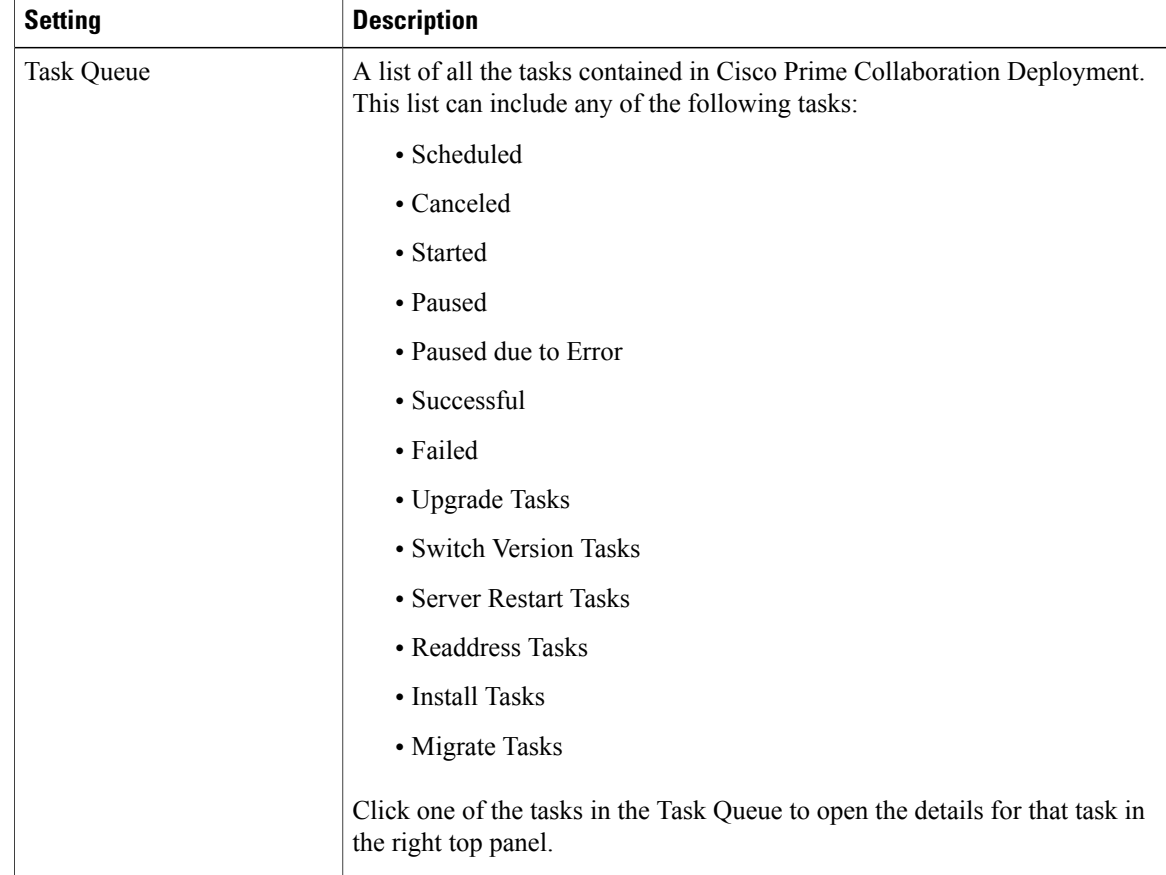

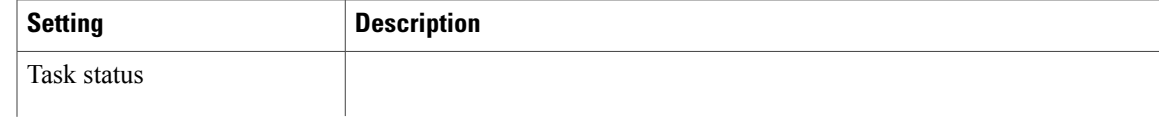

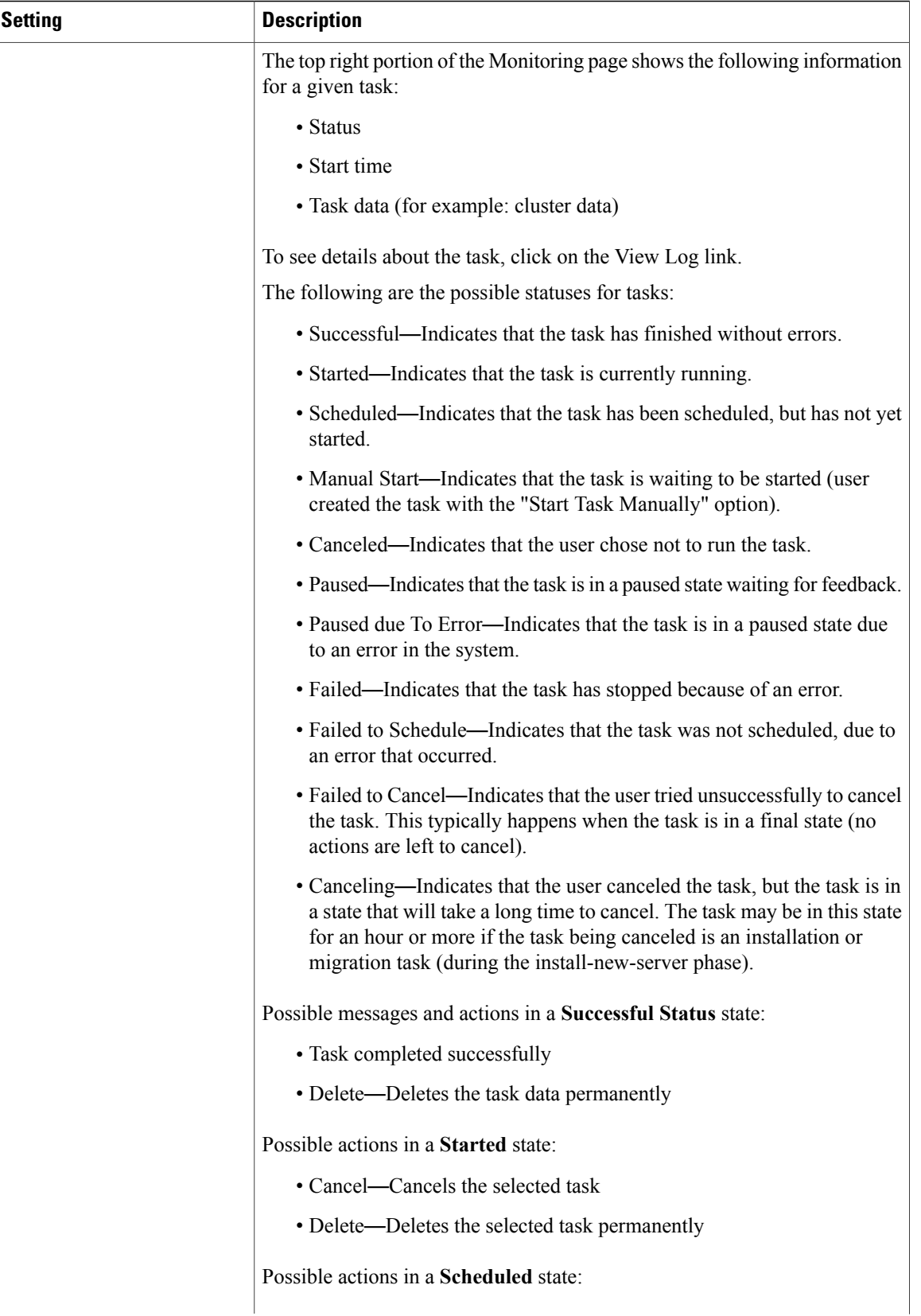

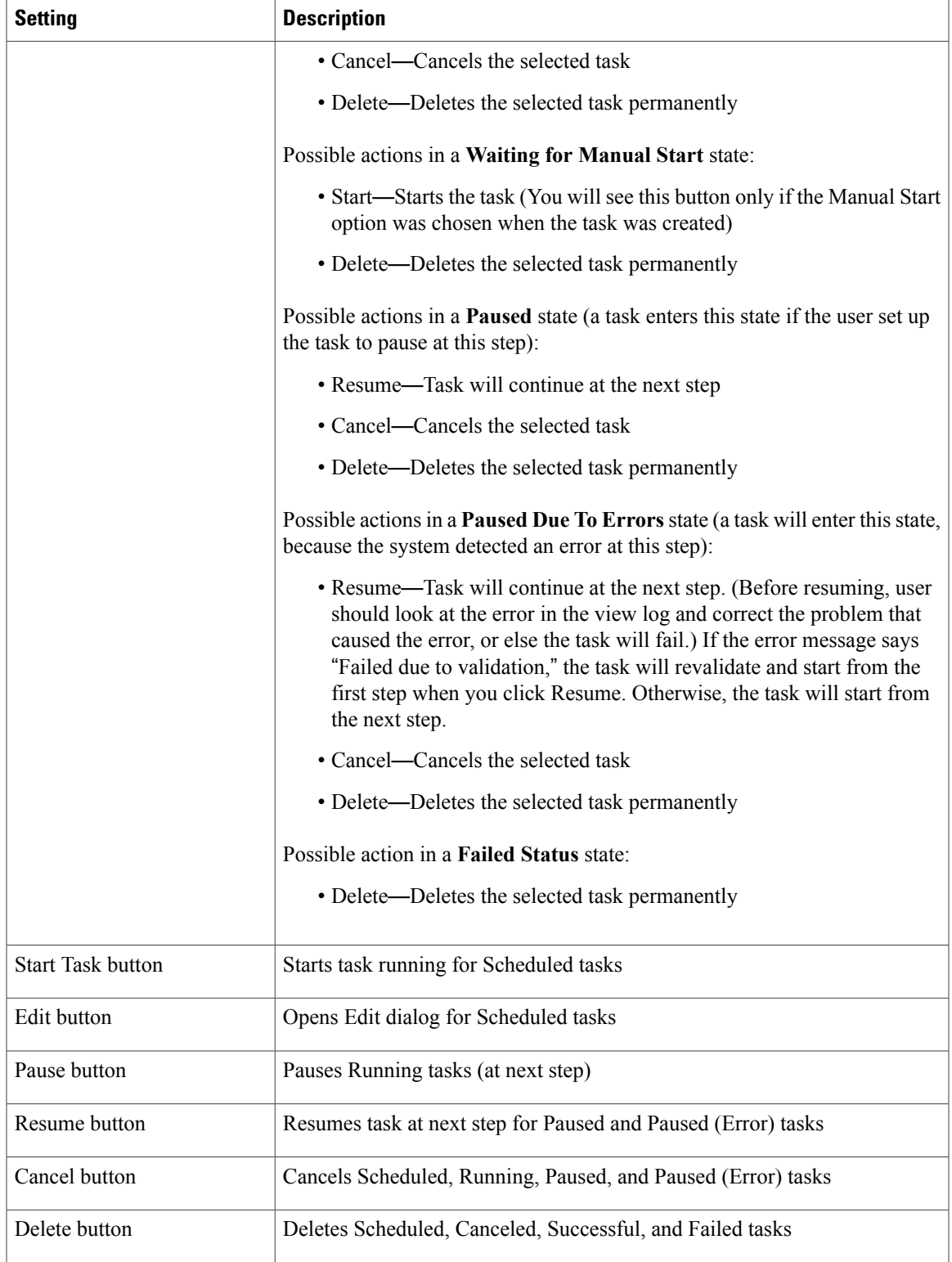

T

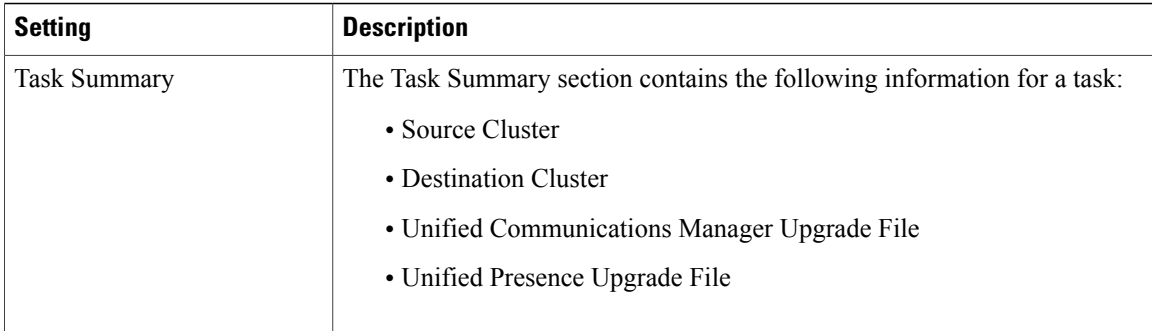

# <span id="page-5-0"></span>**Tasks View Elements**

## **Upgrade View**

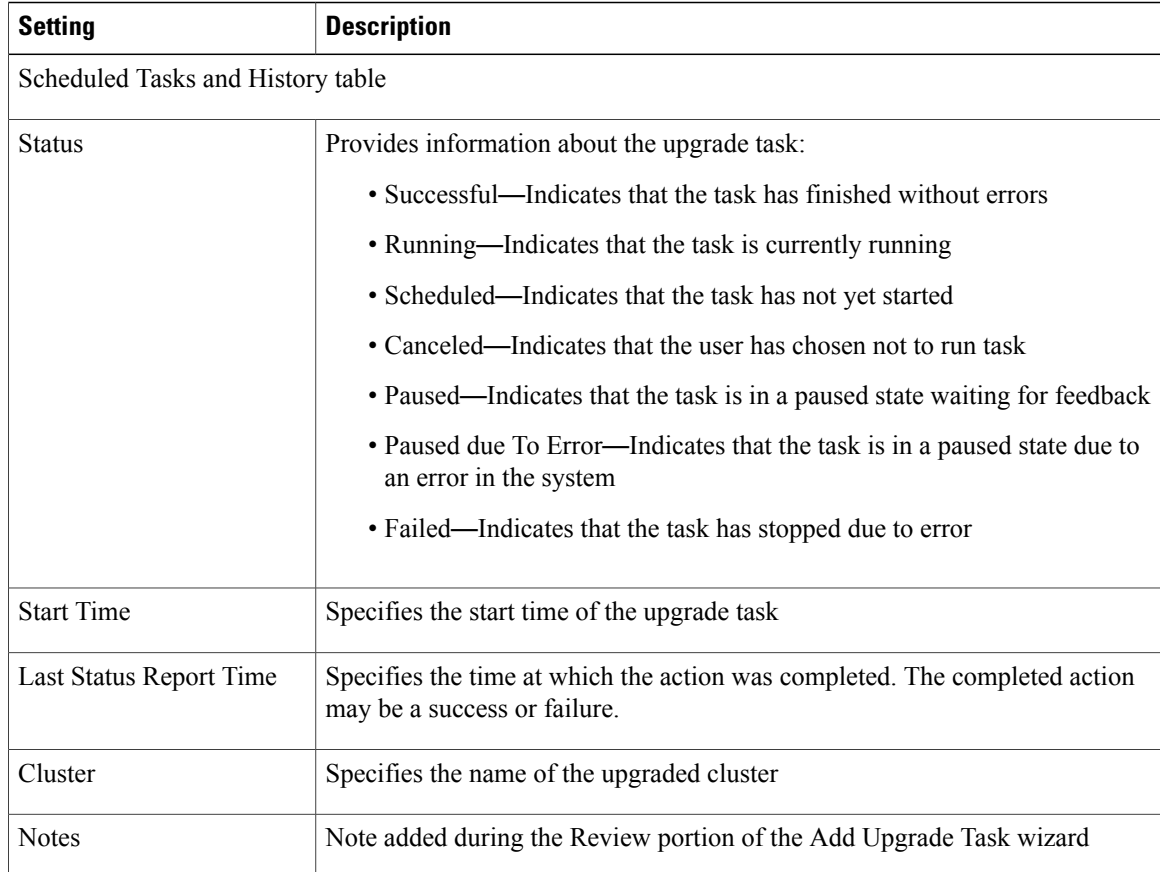

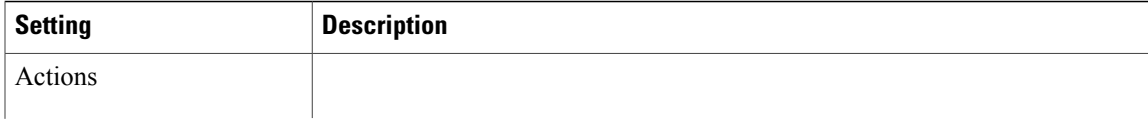

I

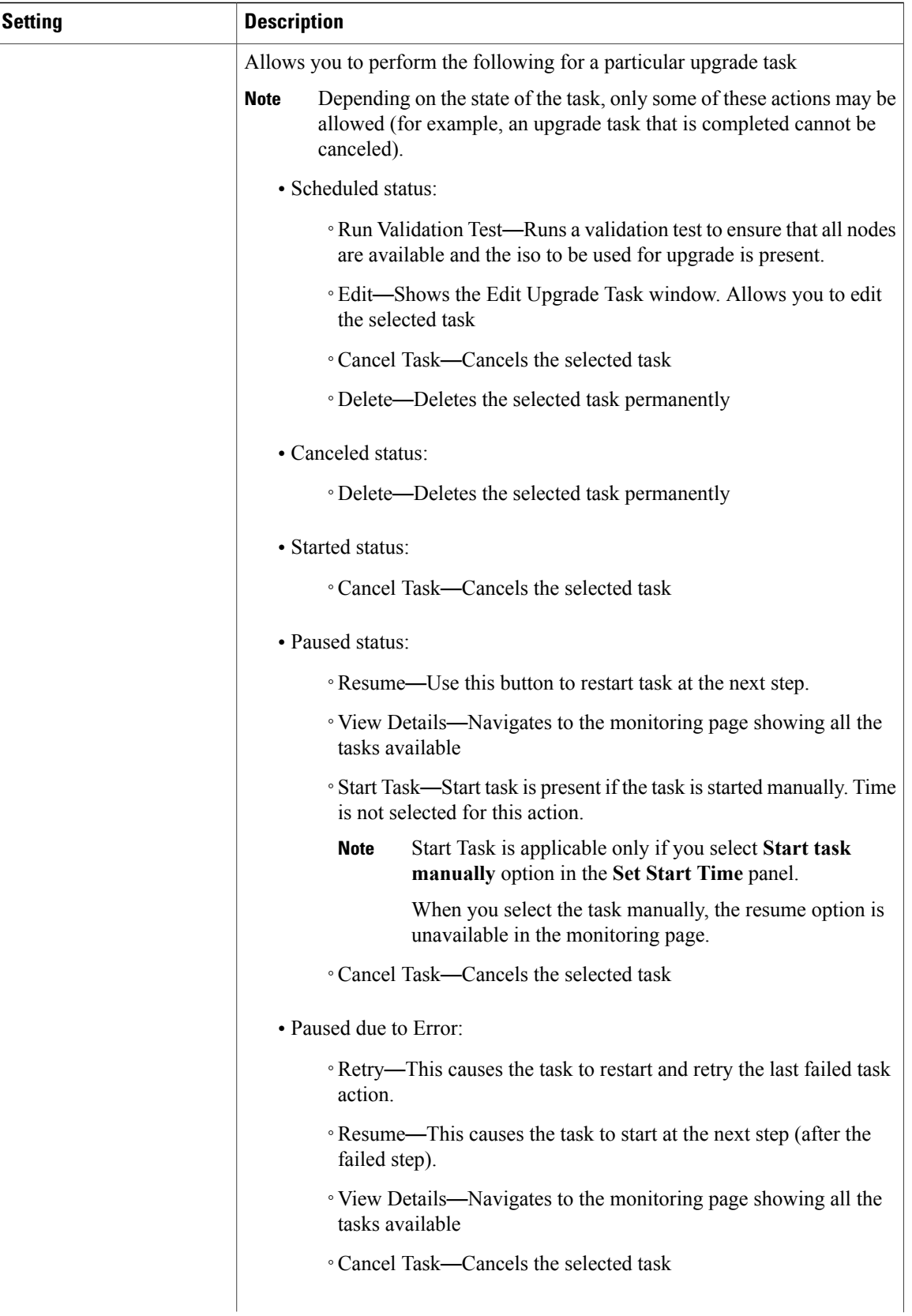

 $\overline{\phantom{a}}$ 

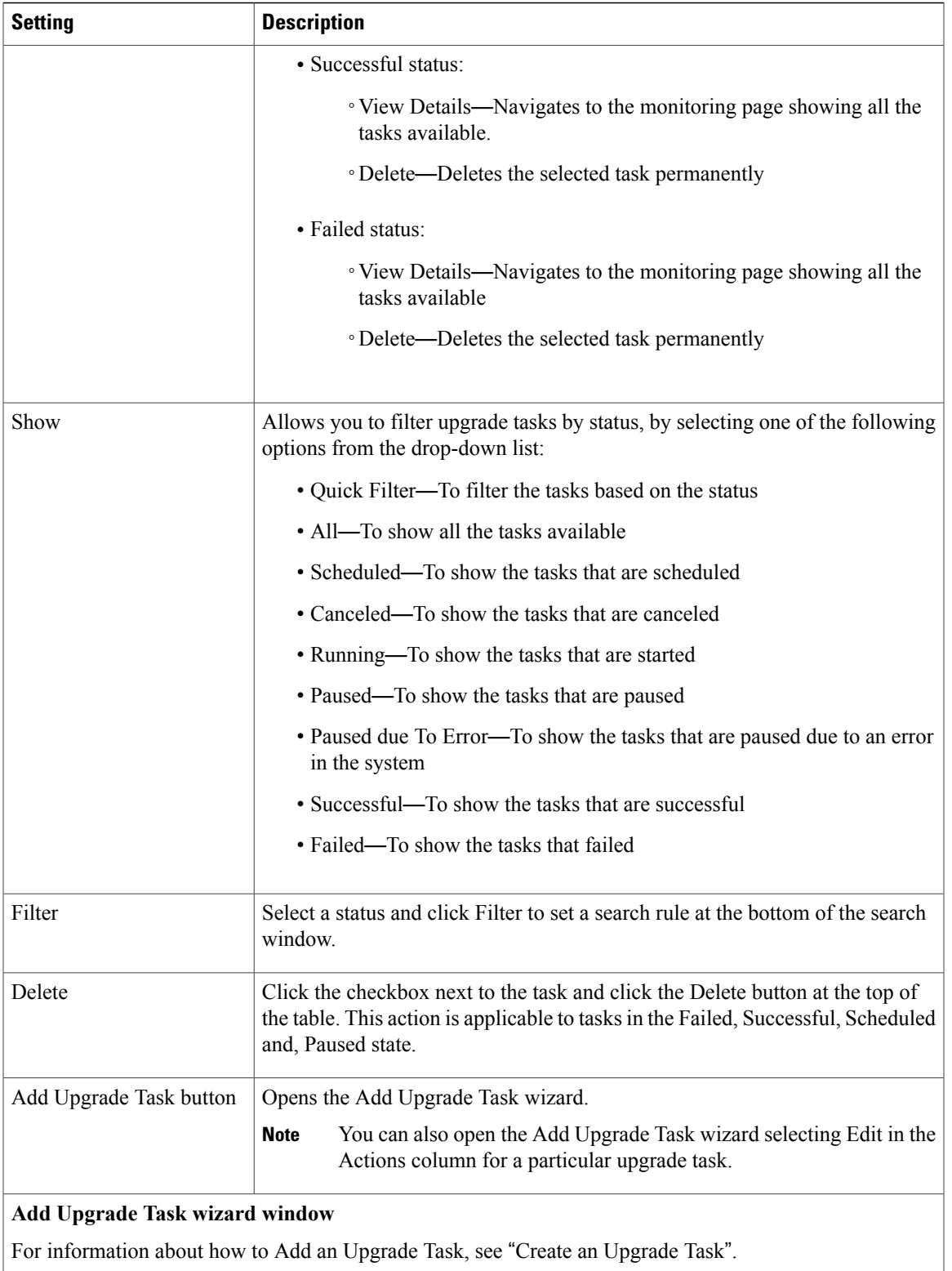

 $\mathbf I$ 

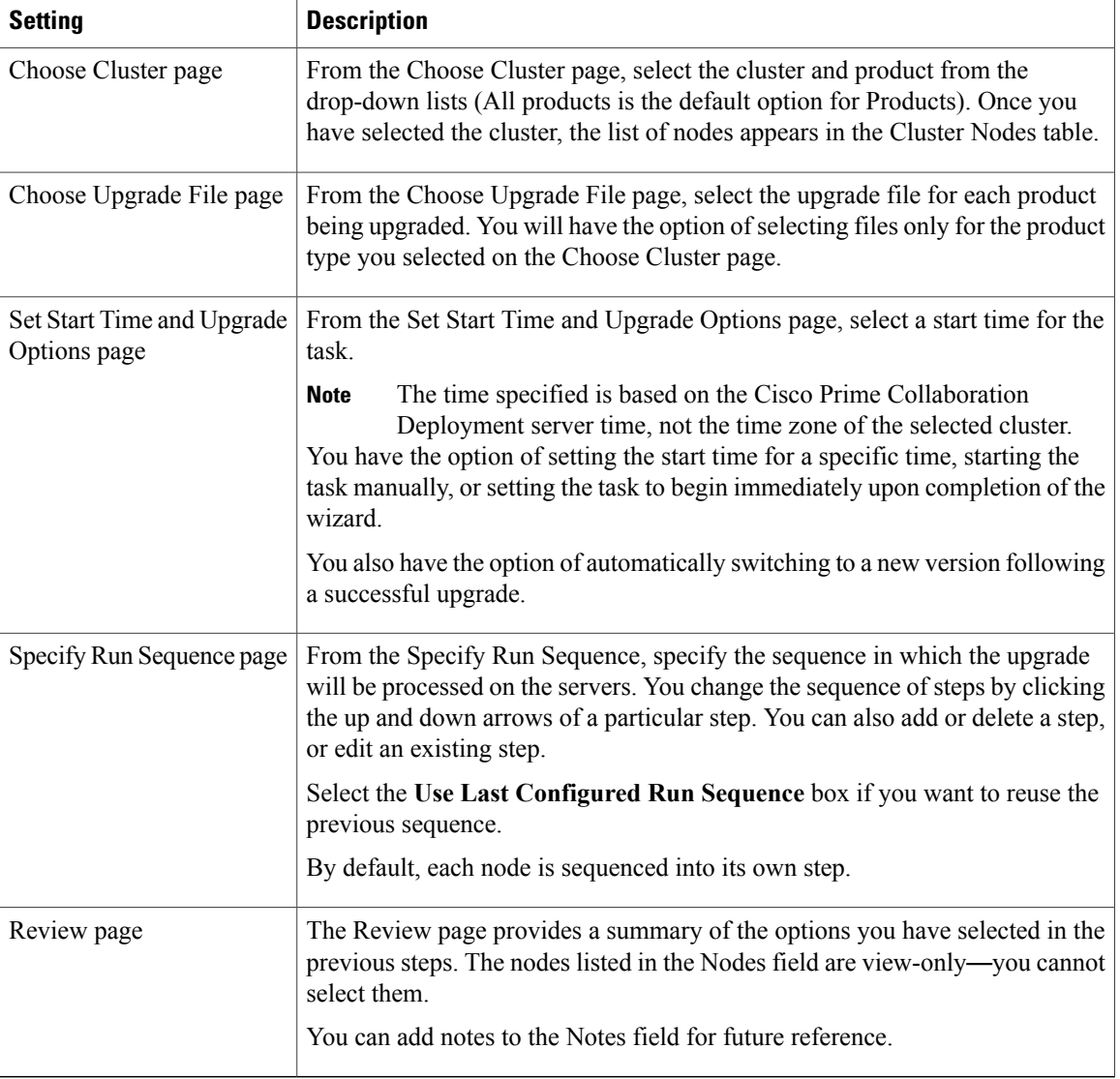

#### **Related Topics**

[Upgrade](cucm_b_pcd-admin-guide-1153_chapter_011.pdf#unique_36) Task

### **Switch Versions View**

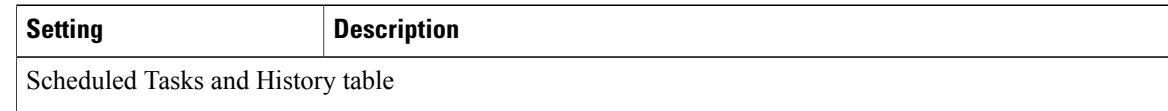

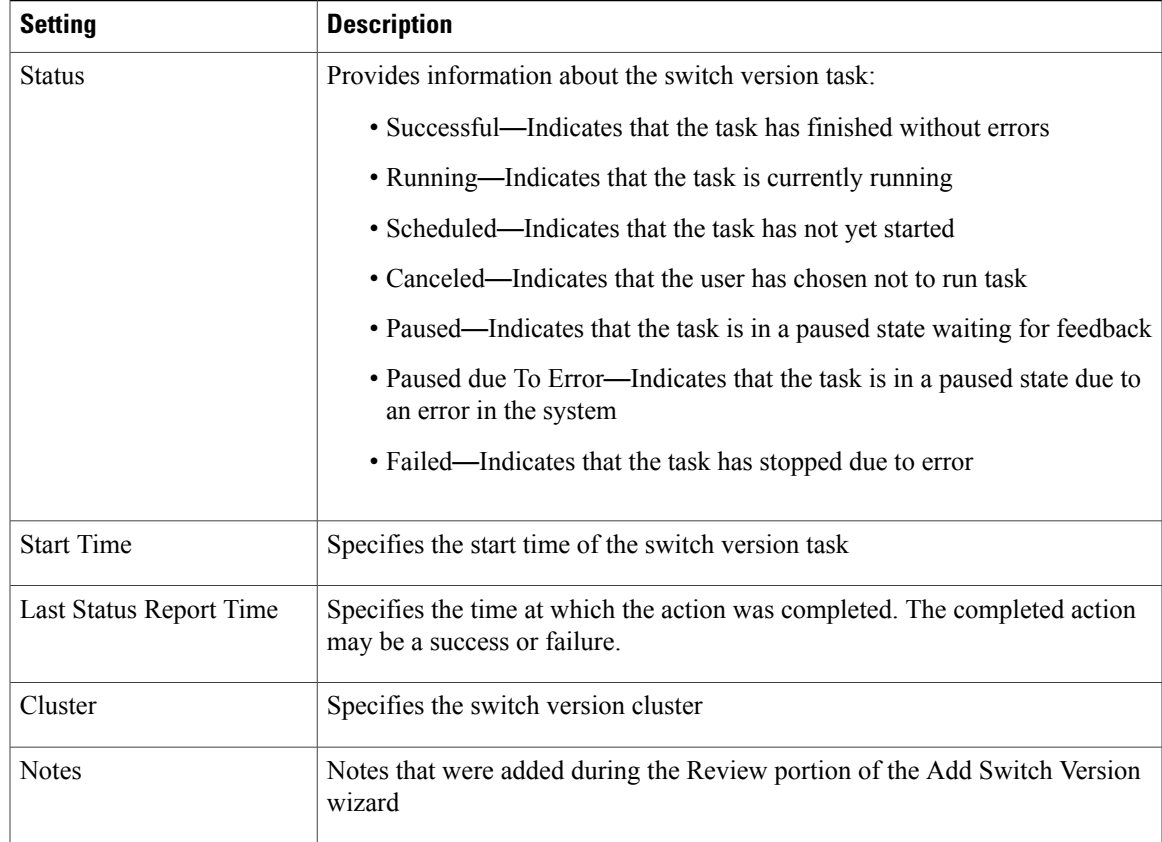

 $\mathbf{I}$ 

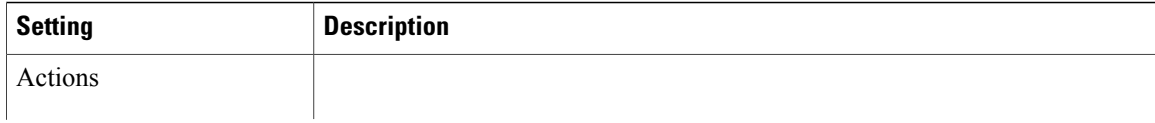

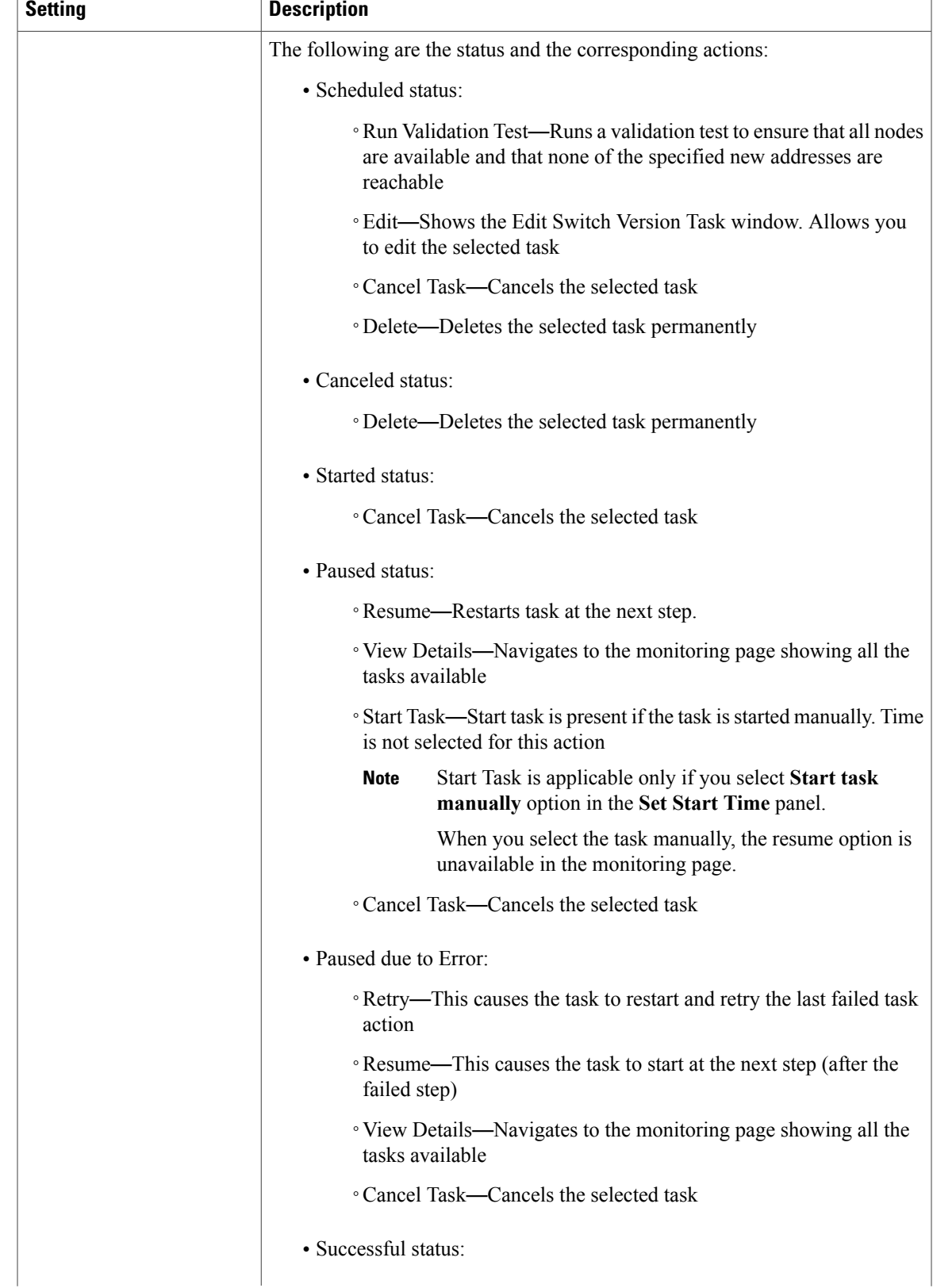

1

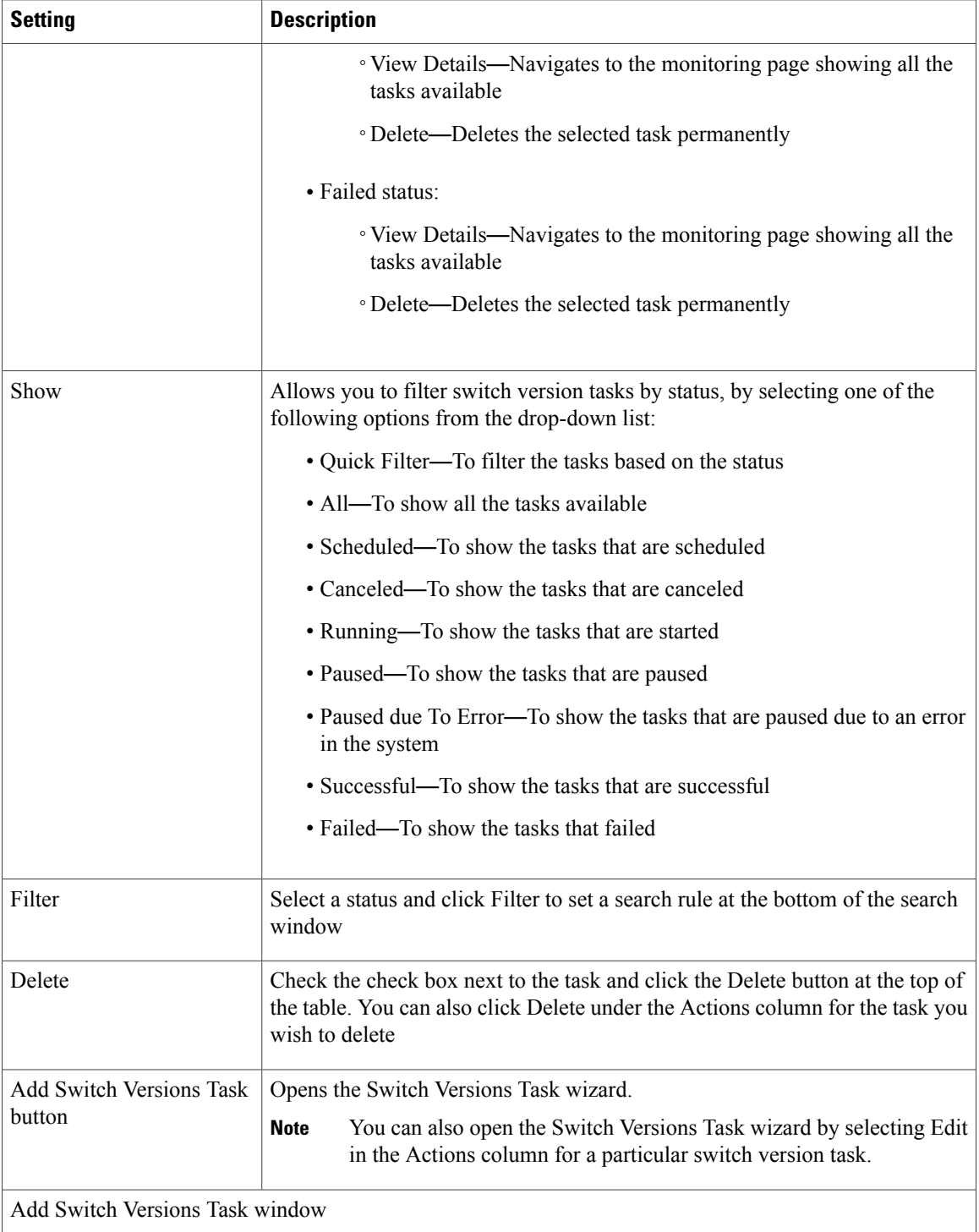

For information about how to add a switch version task, see "Create a Switch Versions Task".

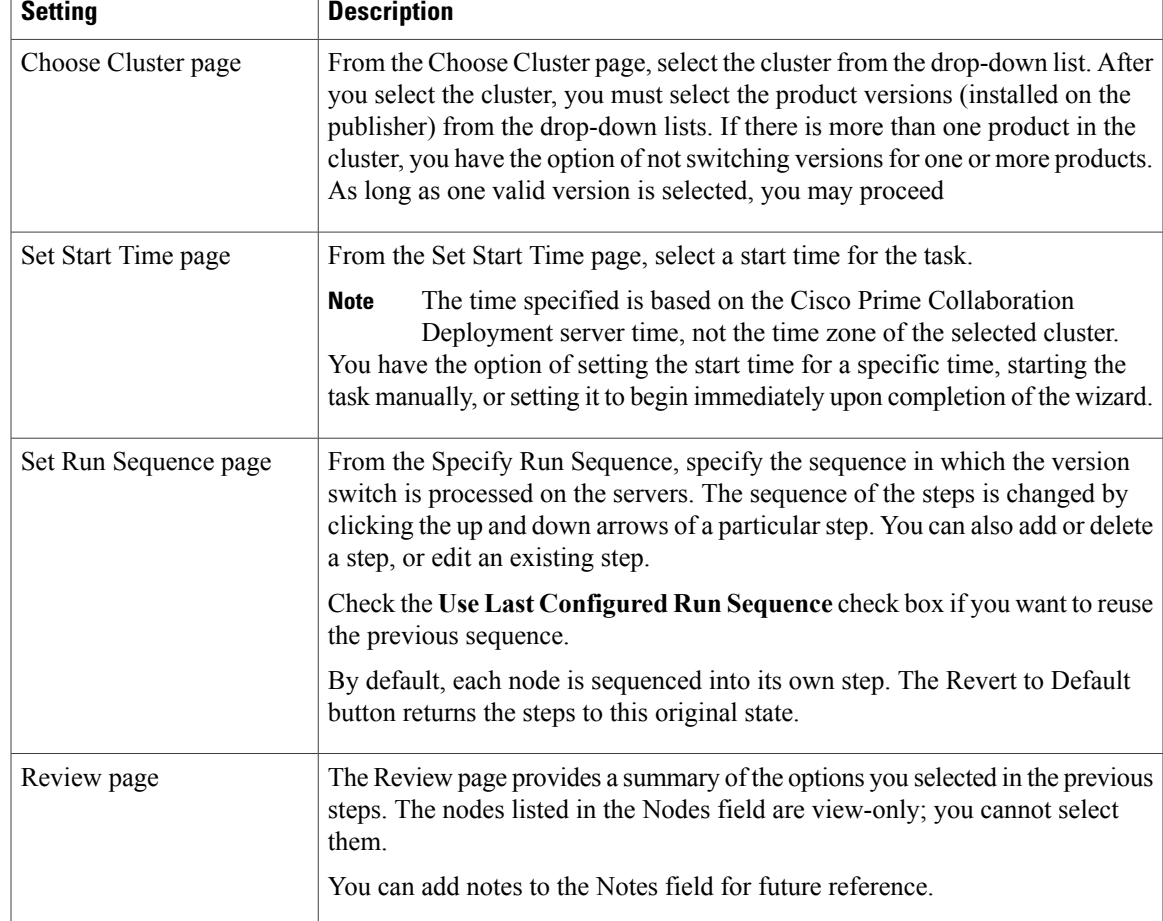

#### **Related Topics**

Switch [Versions](cucm_b_pcd-admin-guide-1153_chapter_011.pdf#unique_37) Task

### **Server Restart View**

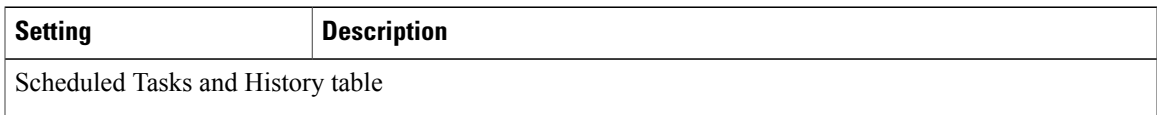

 $\mathbf l$ 

I

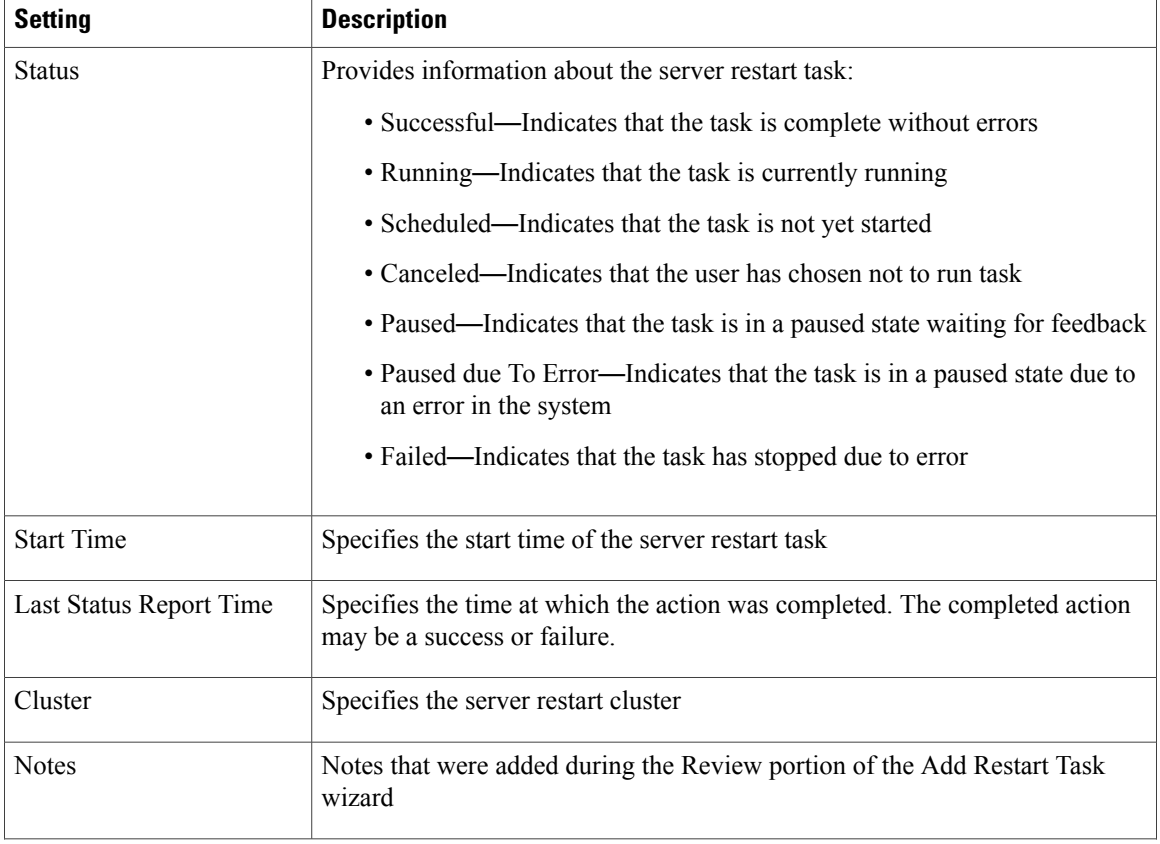

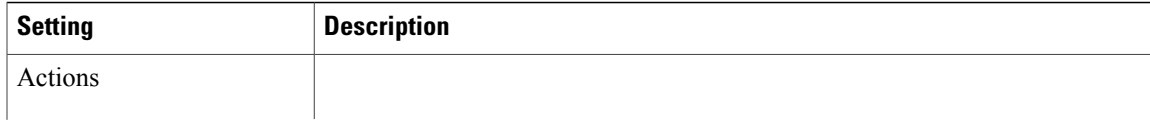

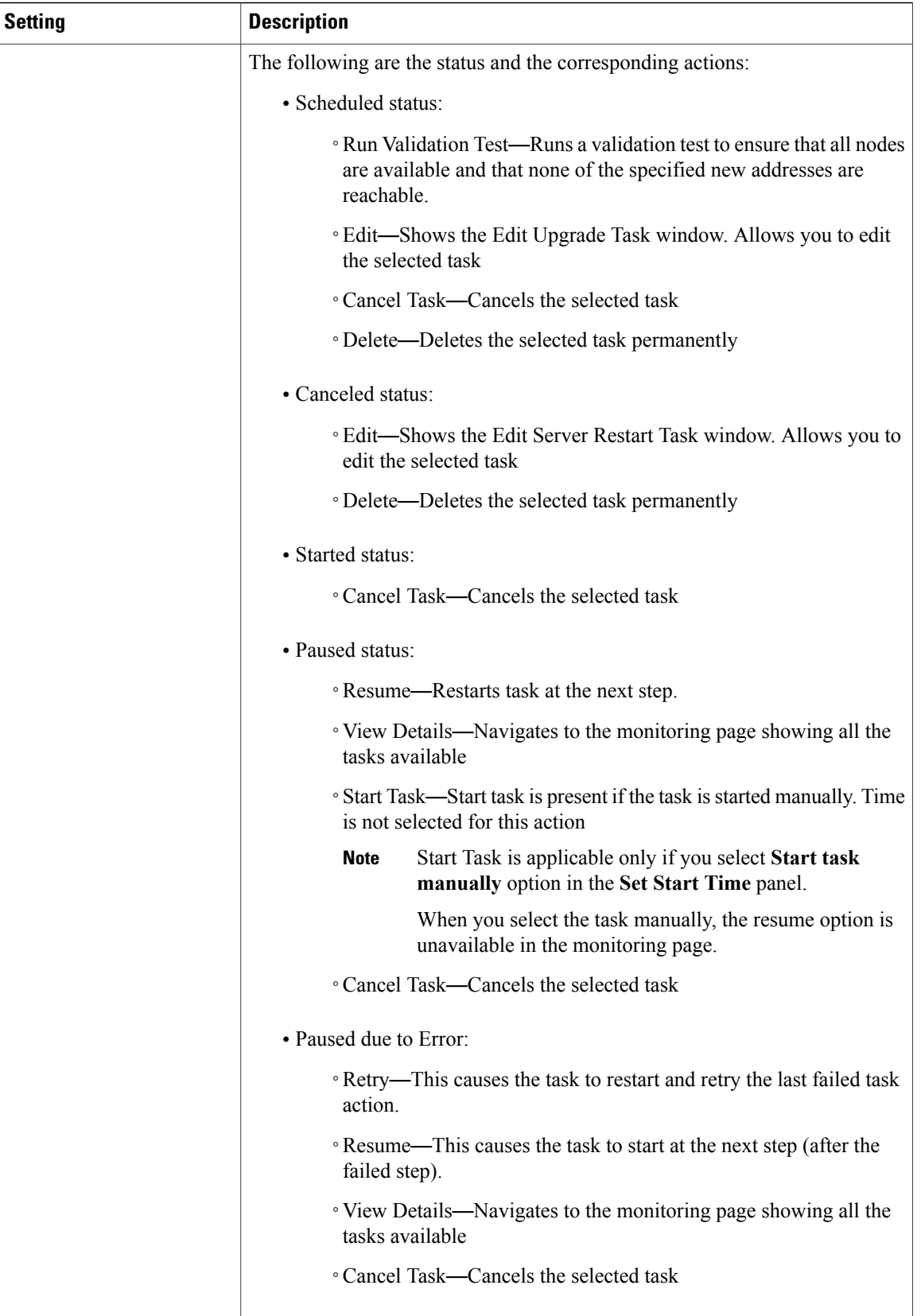

ſ

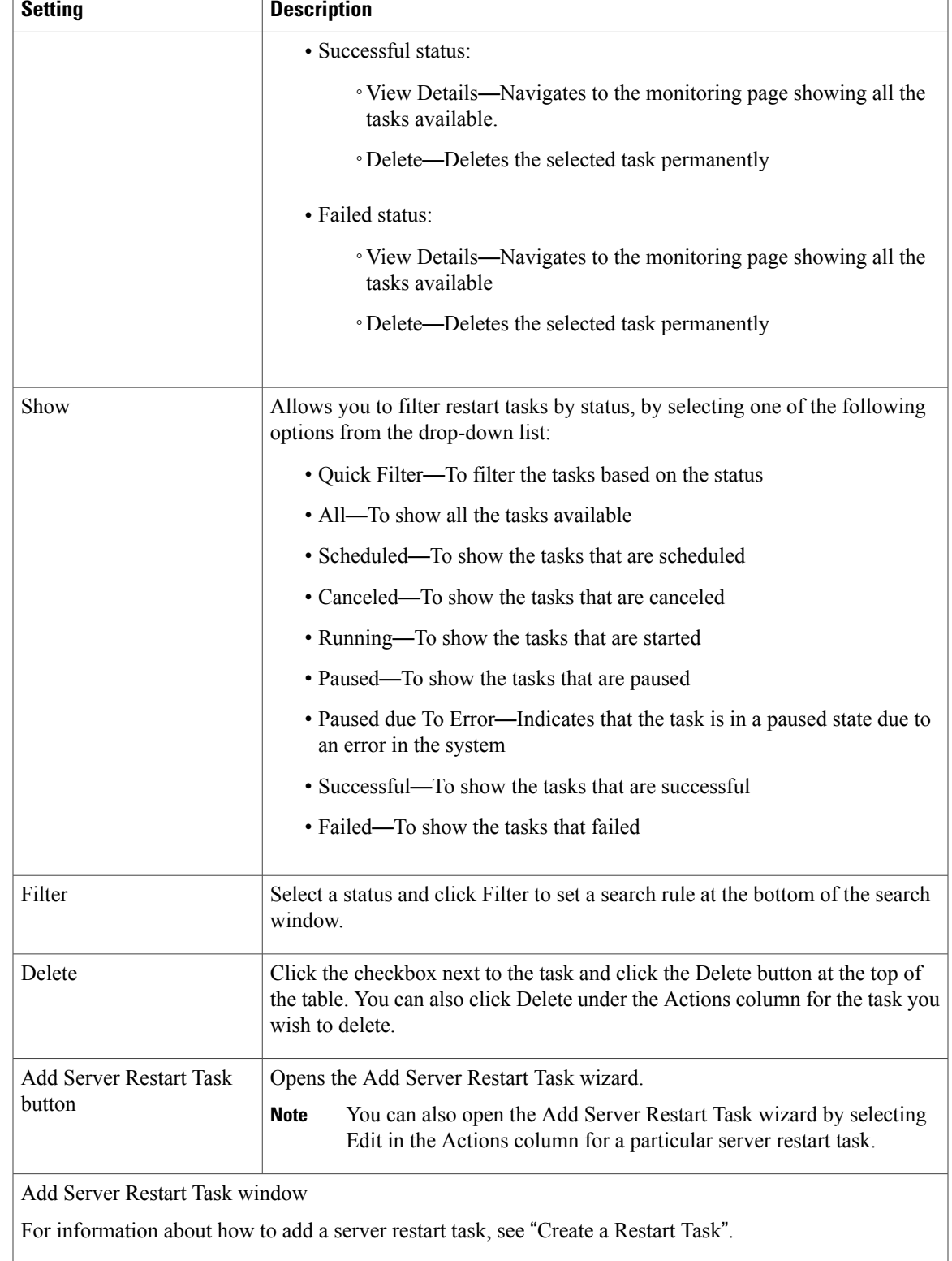

 $\mathbf I$ 

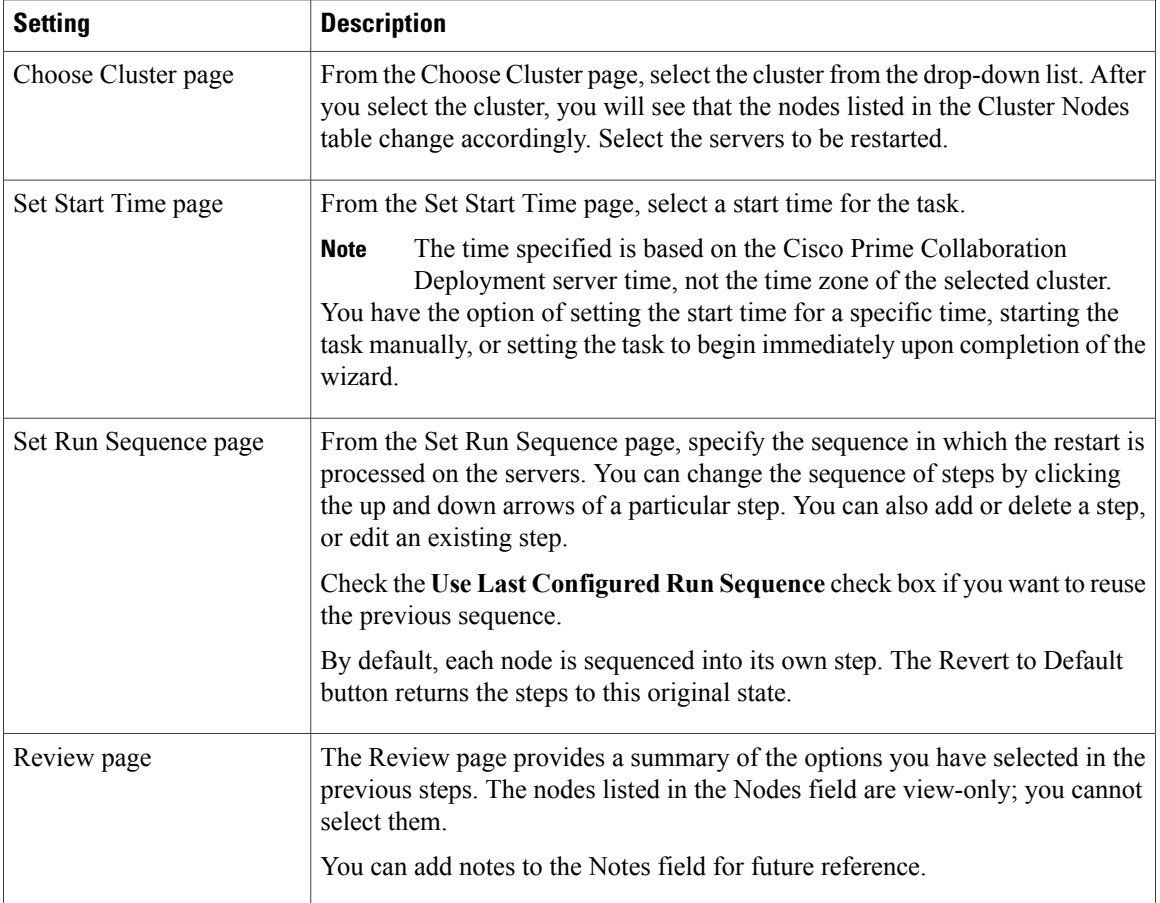

#### **Related Topics**

Server [Restart](cucm_b_pcd-admin-guide-1153_chapter_011.pdf#unique_38) Task

### **Readdress View**

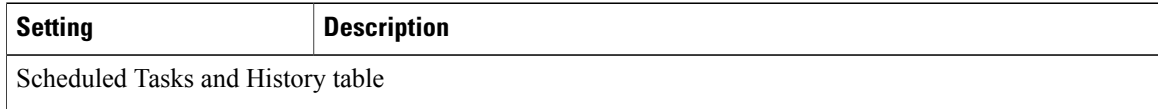

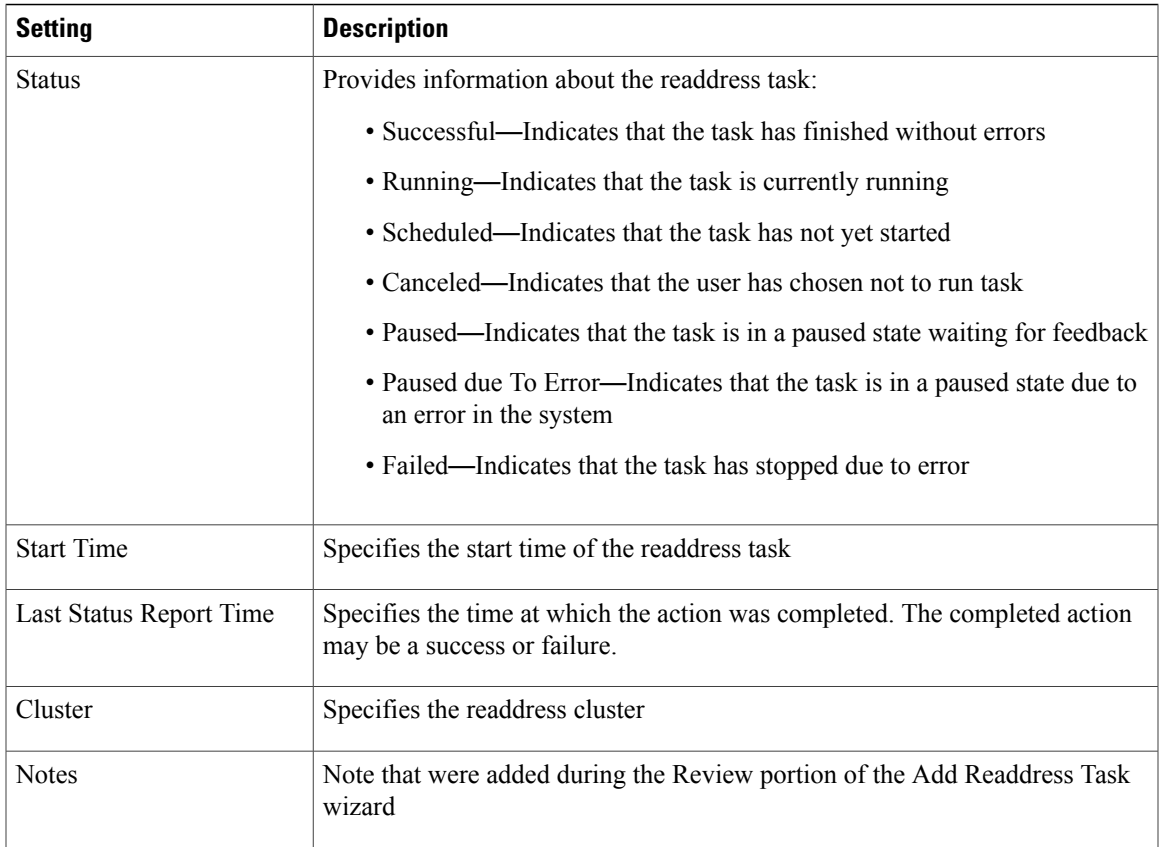

 $\mathbf l$ 

I

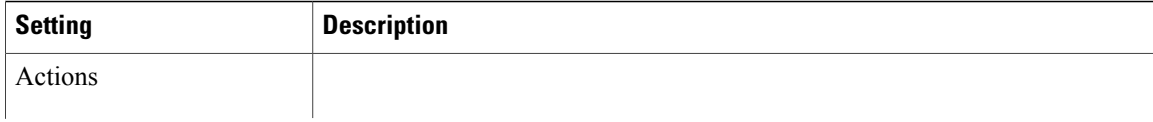

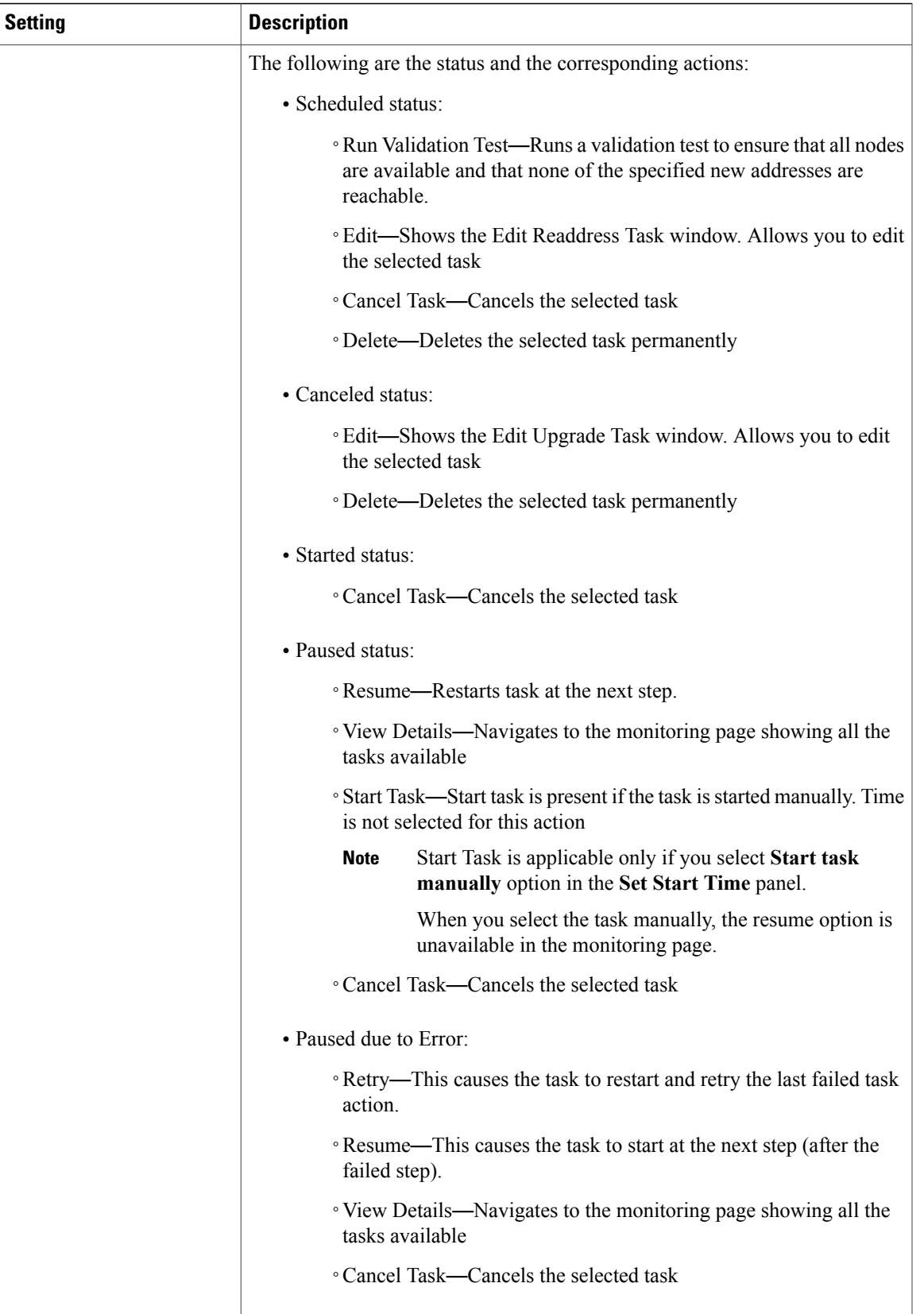

 $\mathbf l$ 

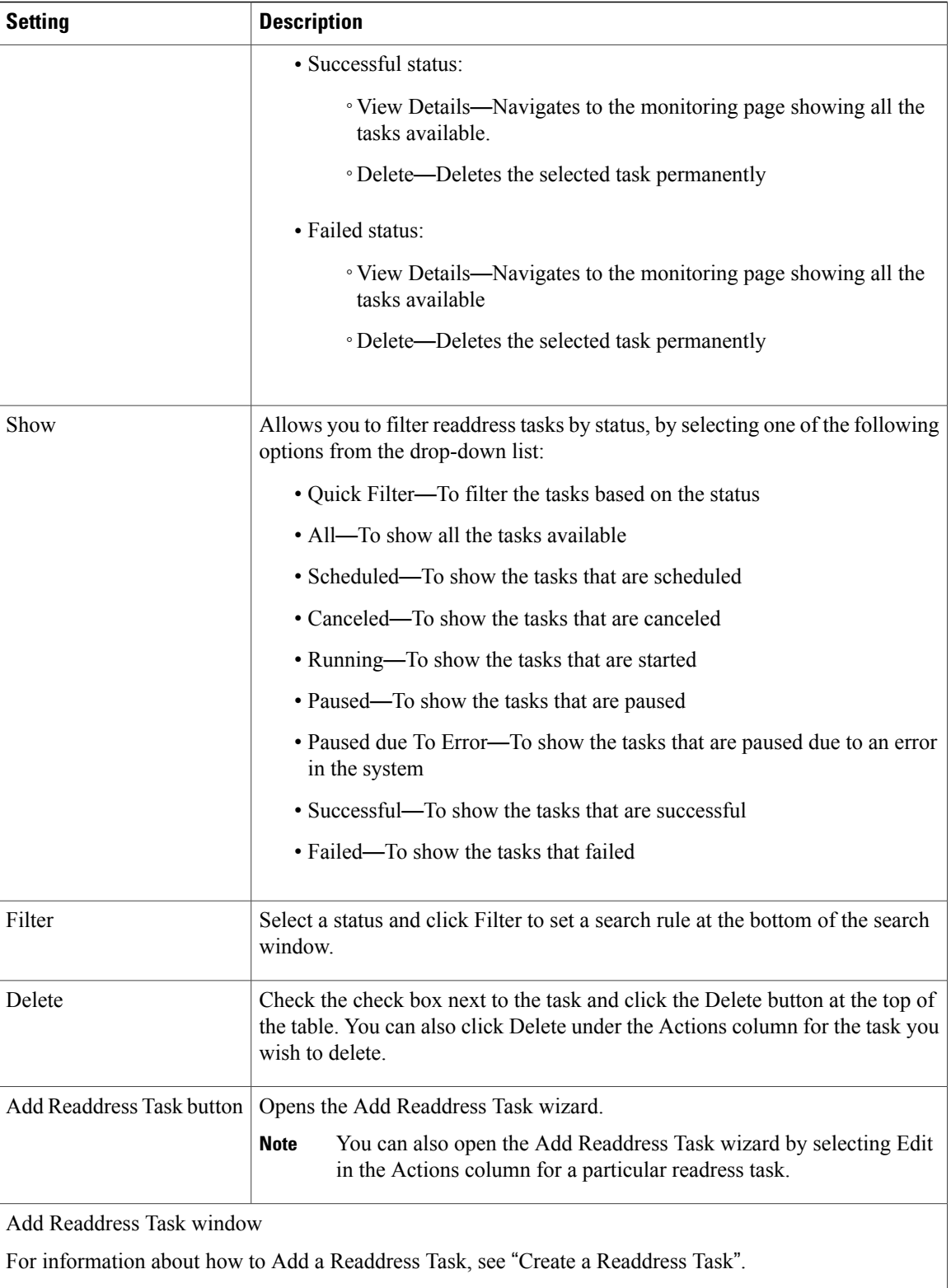

 $\mathbf{I}$ 

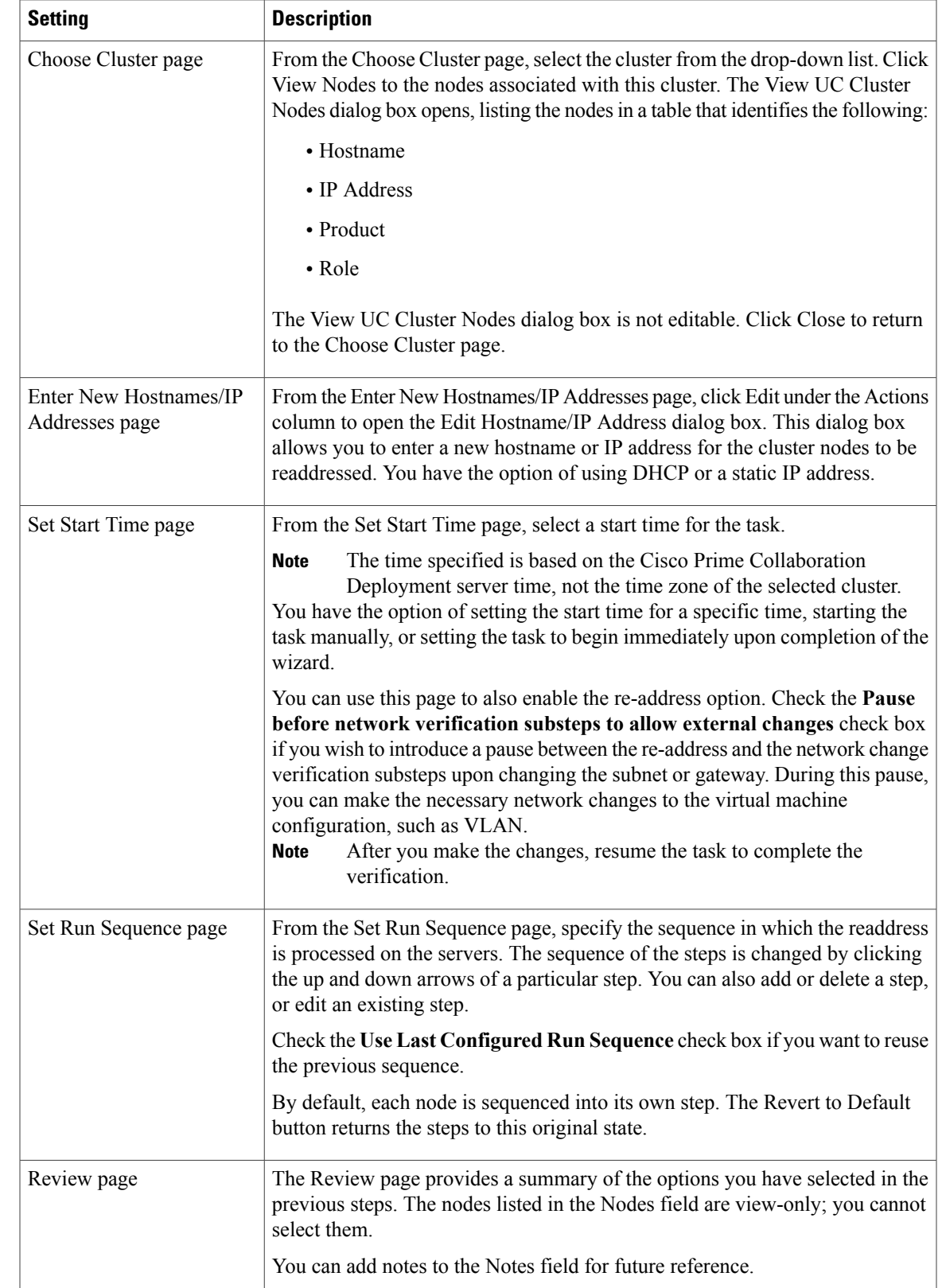

 $\mathbf I$ 

#### **Related Topics**

[Readdress](cucm_b_pcd-admin-guide-1153_chapter_011.pdf#unique_39) Task

### **Install View**

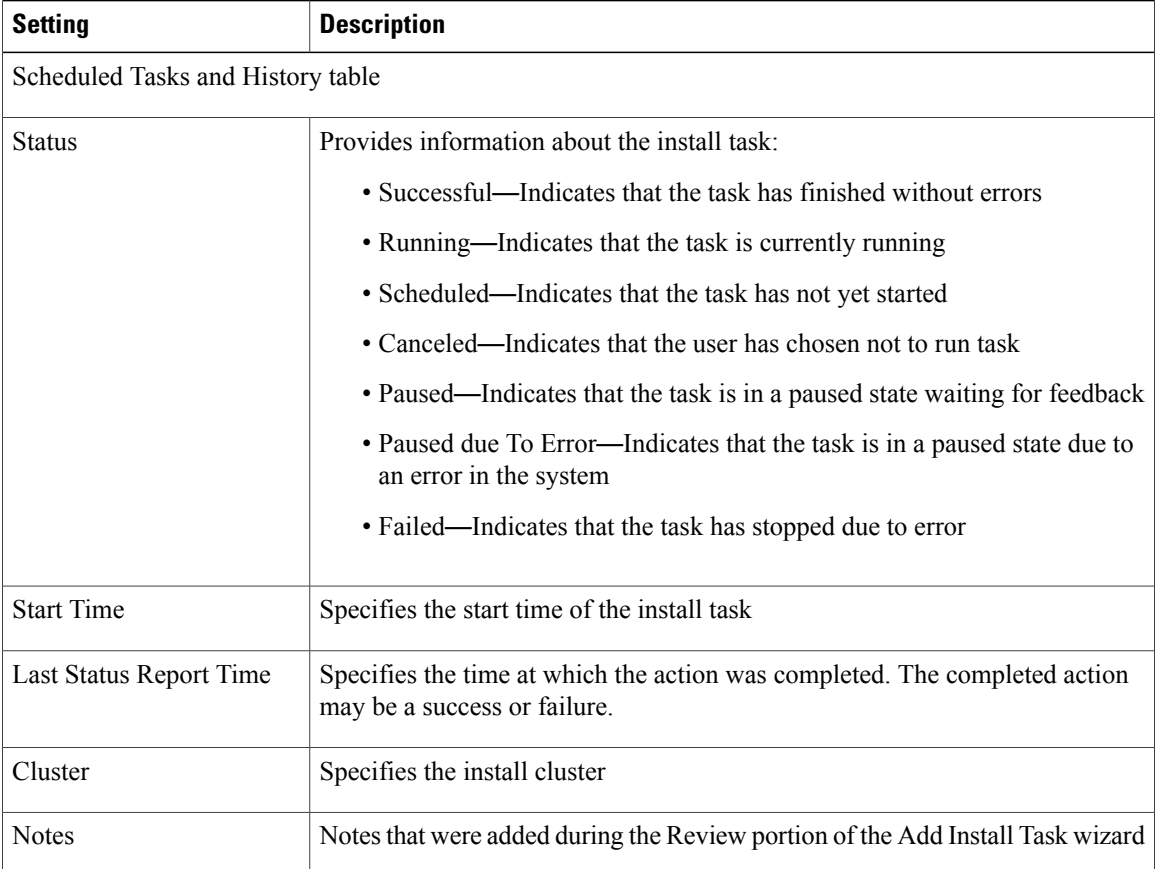

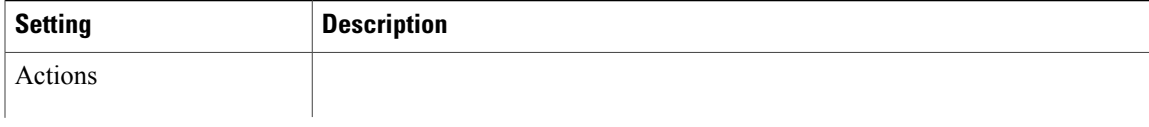

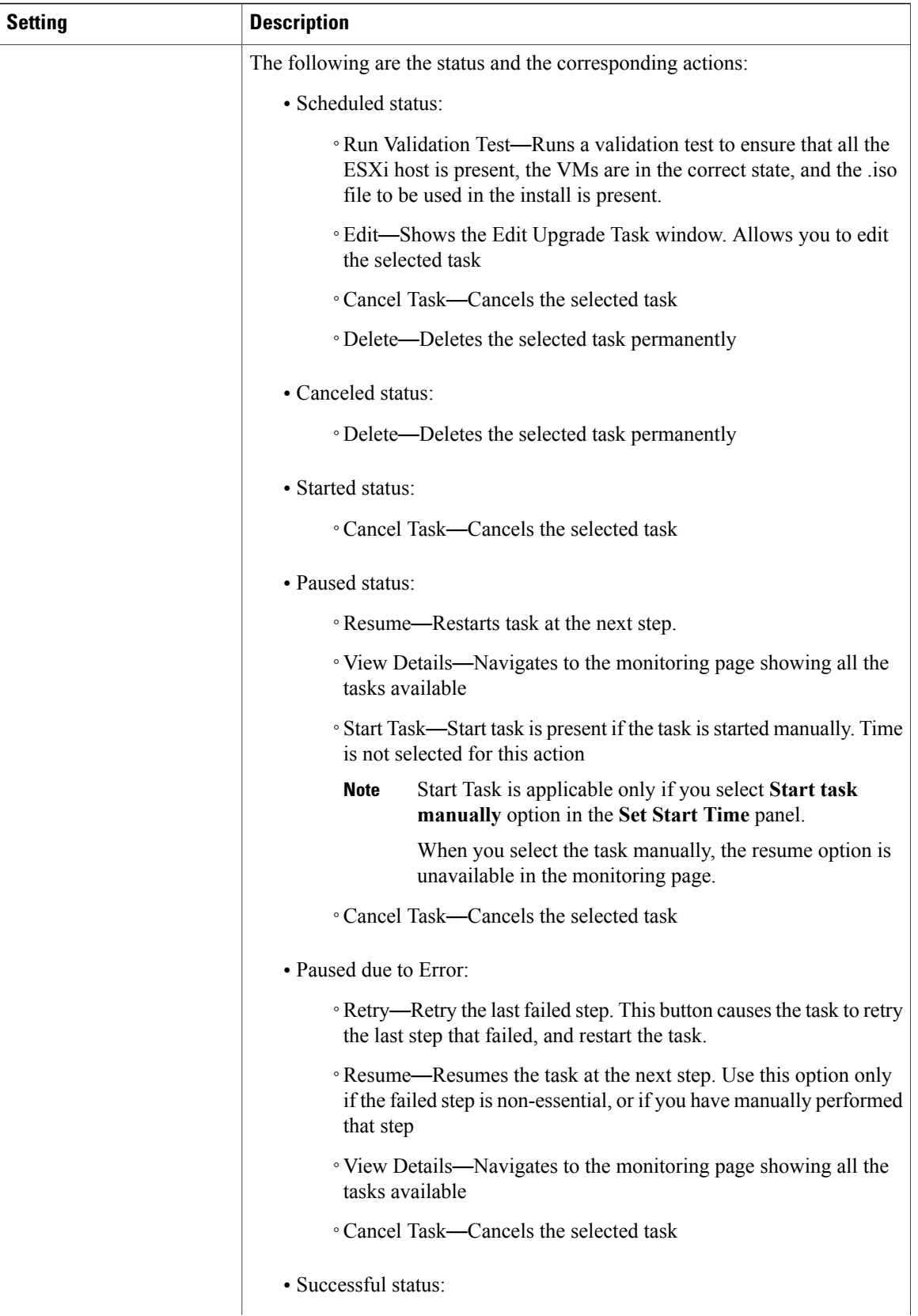

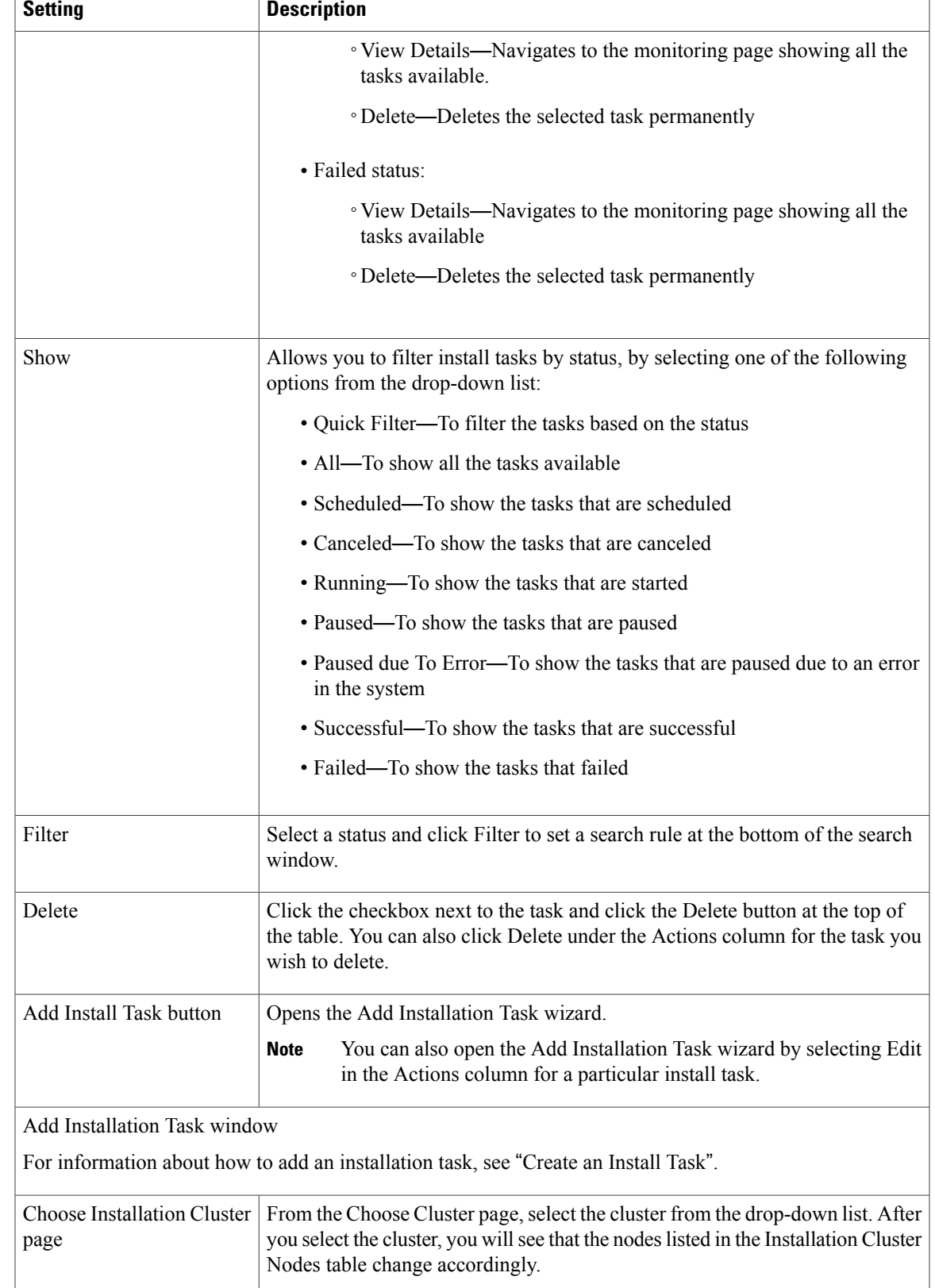

T

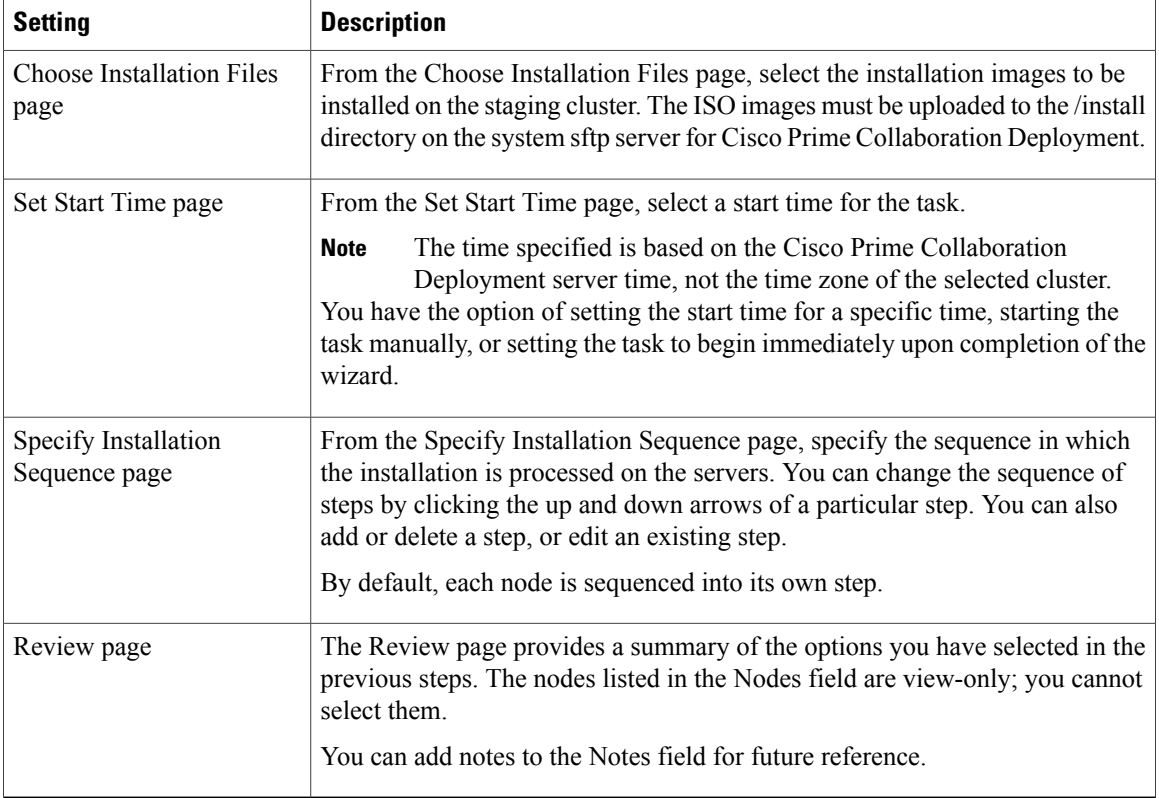

#### **Related Topics**

[Install](cucm_b_pcd-admin-guide-1153_chapter_011.pdf#unique_34) Task

## **Migrate View**

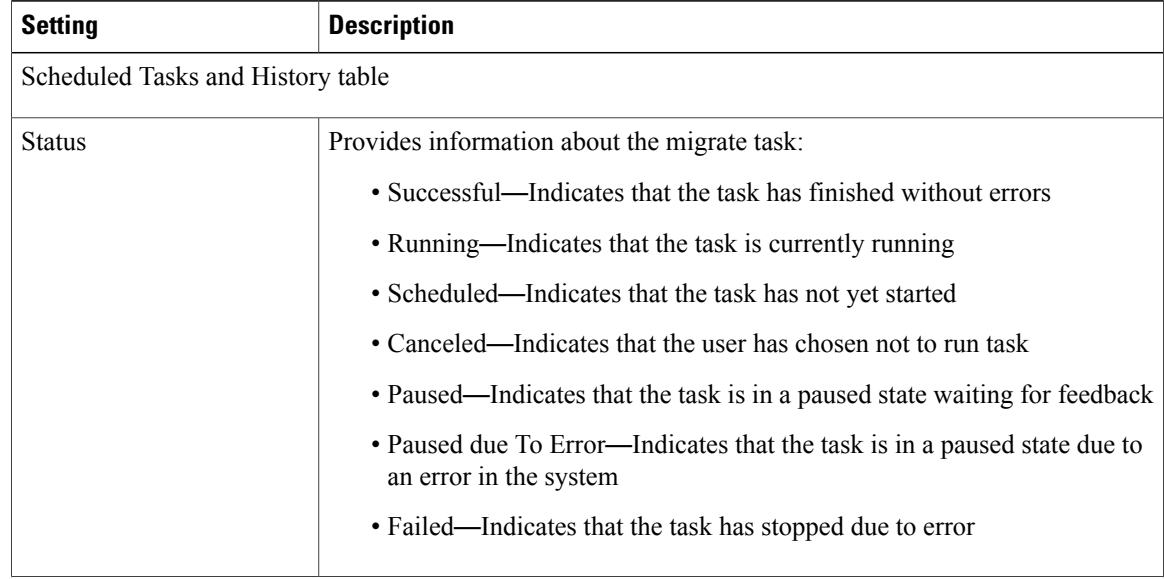

 $\overline{\phantom{a}}$ 

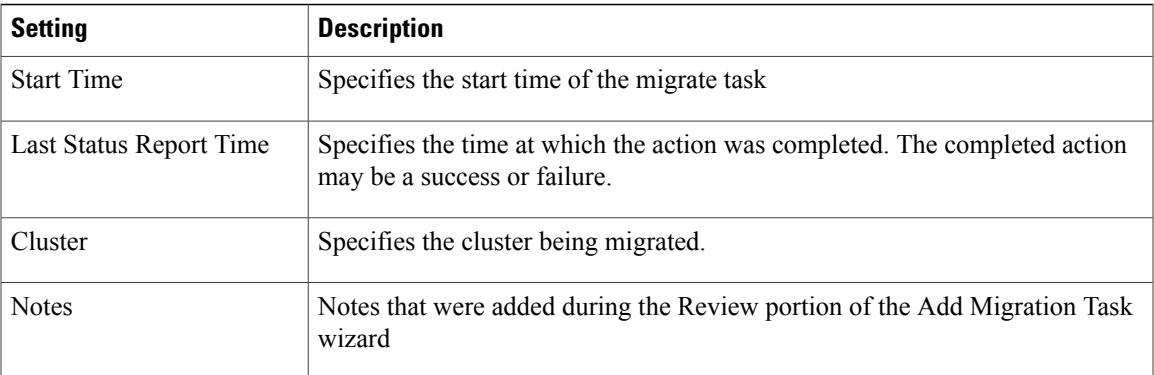

 $\mathbf{I}$ 

I

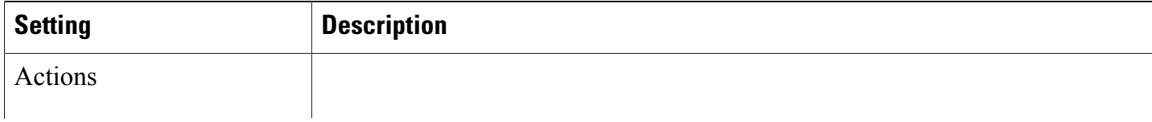

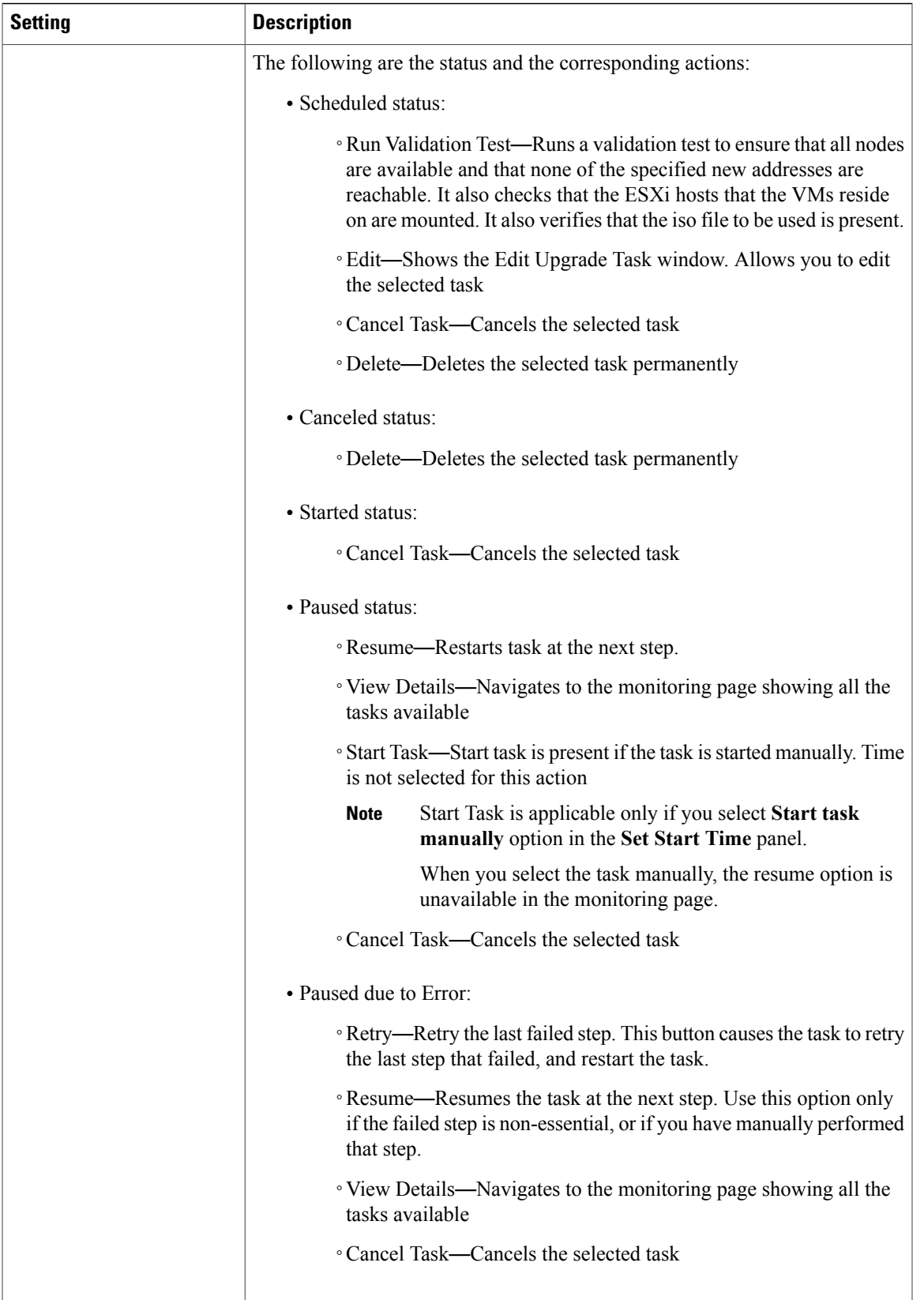

 $\mathbf l$ 

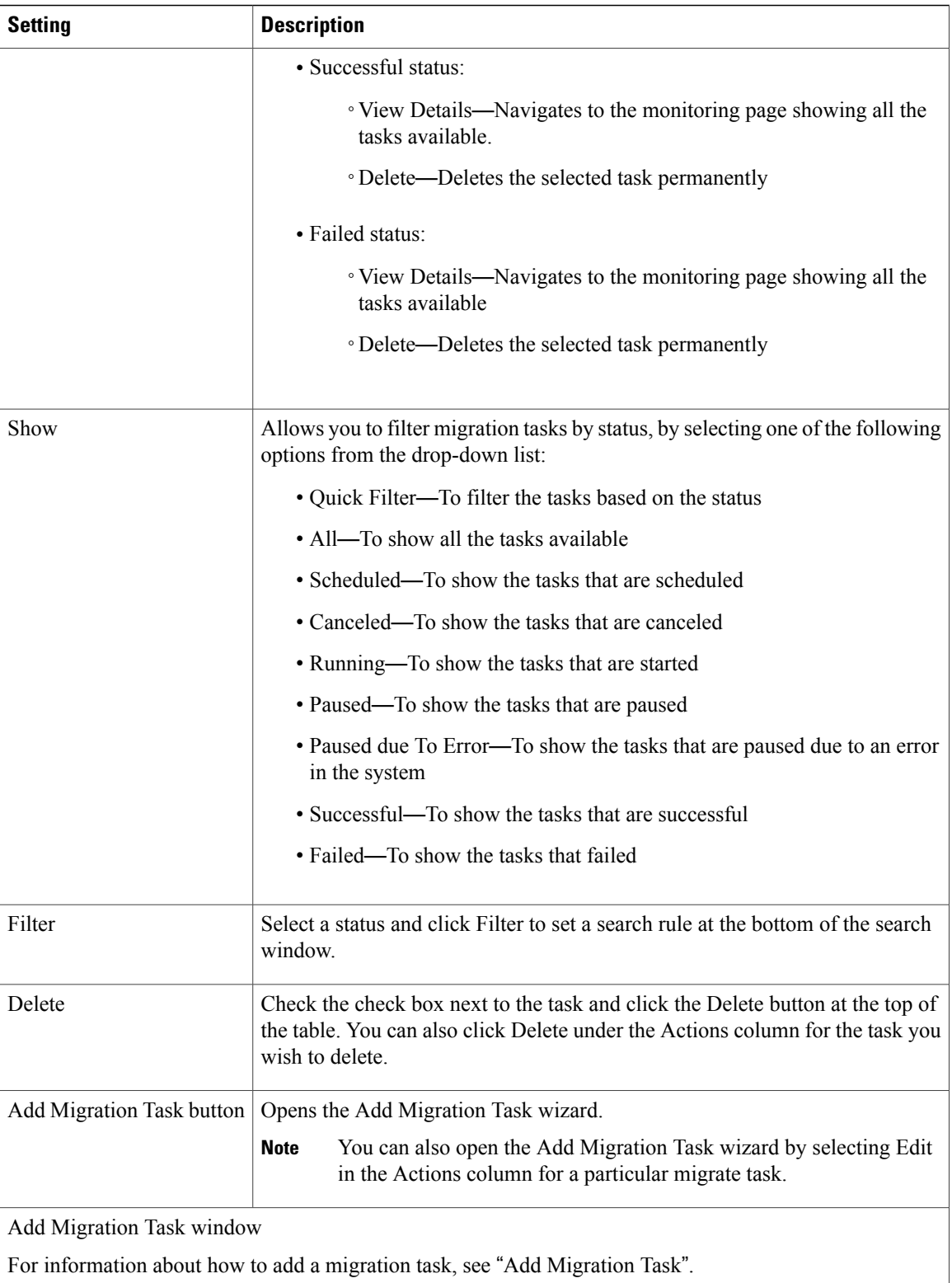

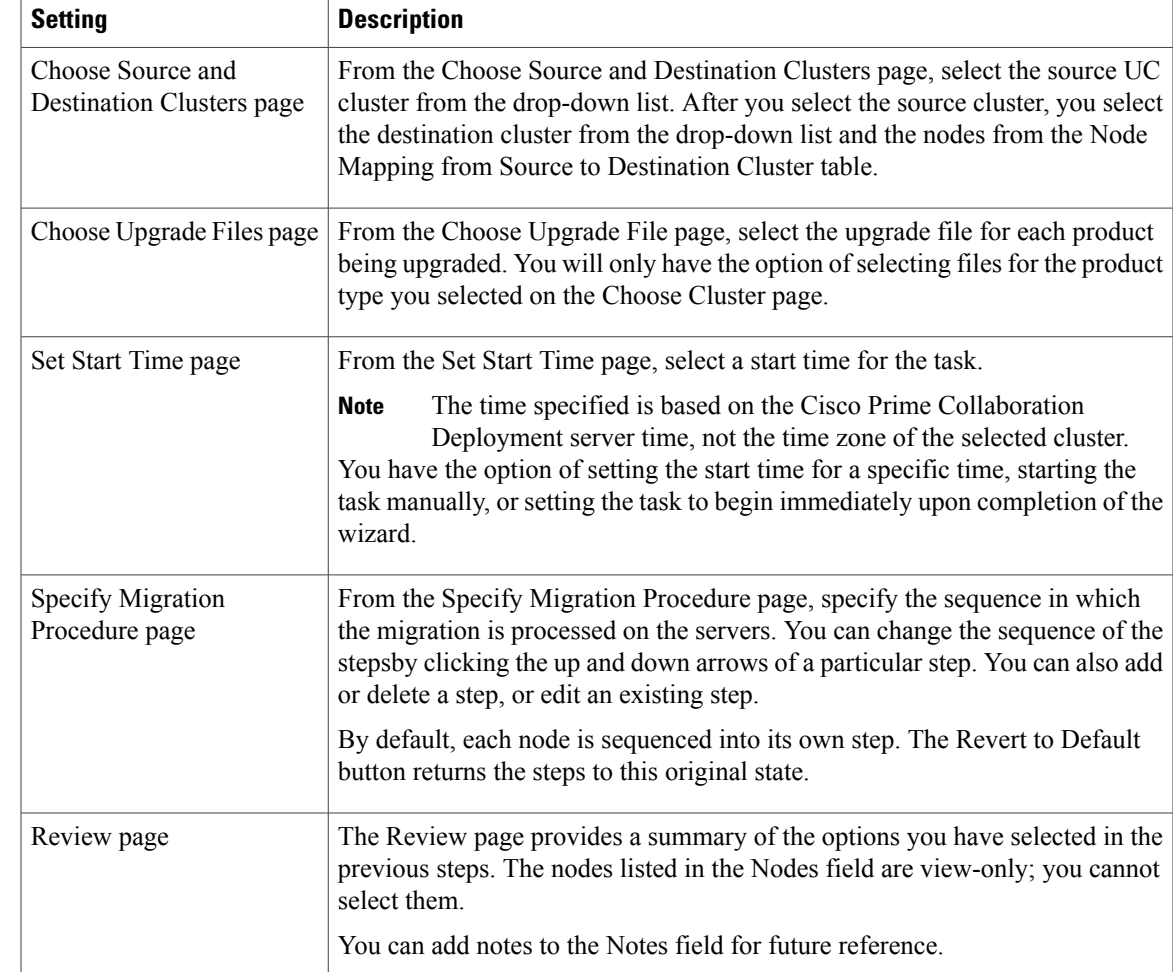

#### **Related Topics**

[Migration](cucm_b_pcd-admin-guide-1153_chapter_011.pdf#unique_33) Task

# <span id="page-34-0"></span>**Inventory View Elements**

#### **Clusters**

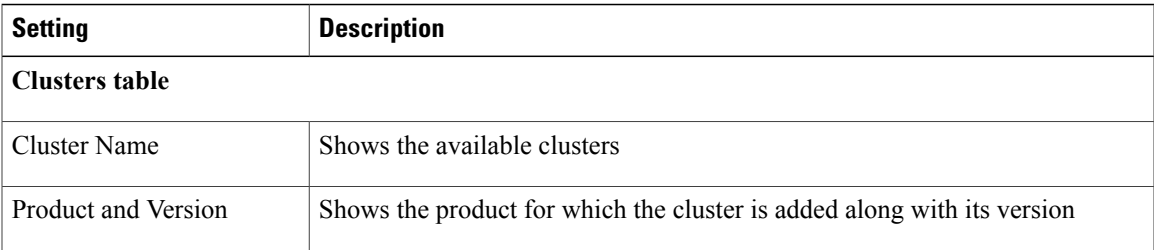

 $\mathbf{I}$ 

T

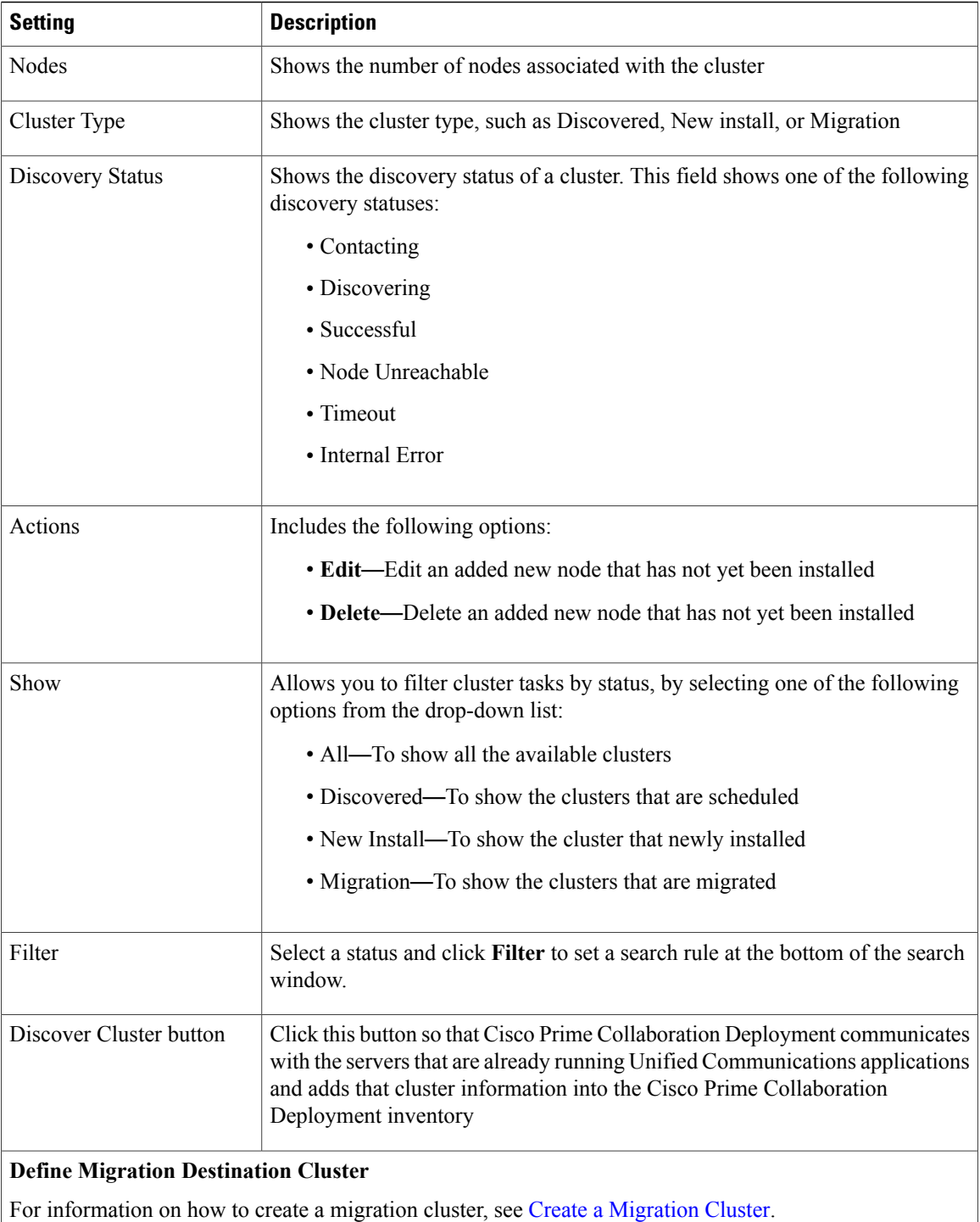

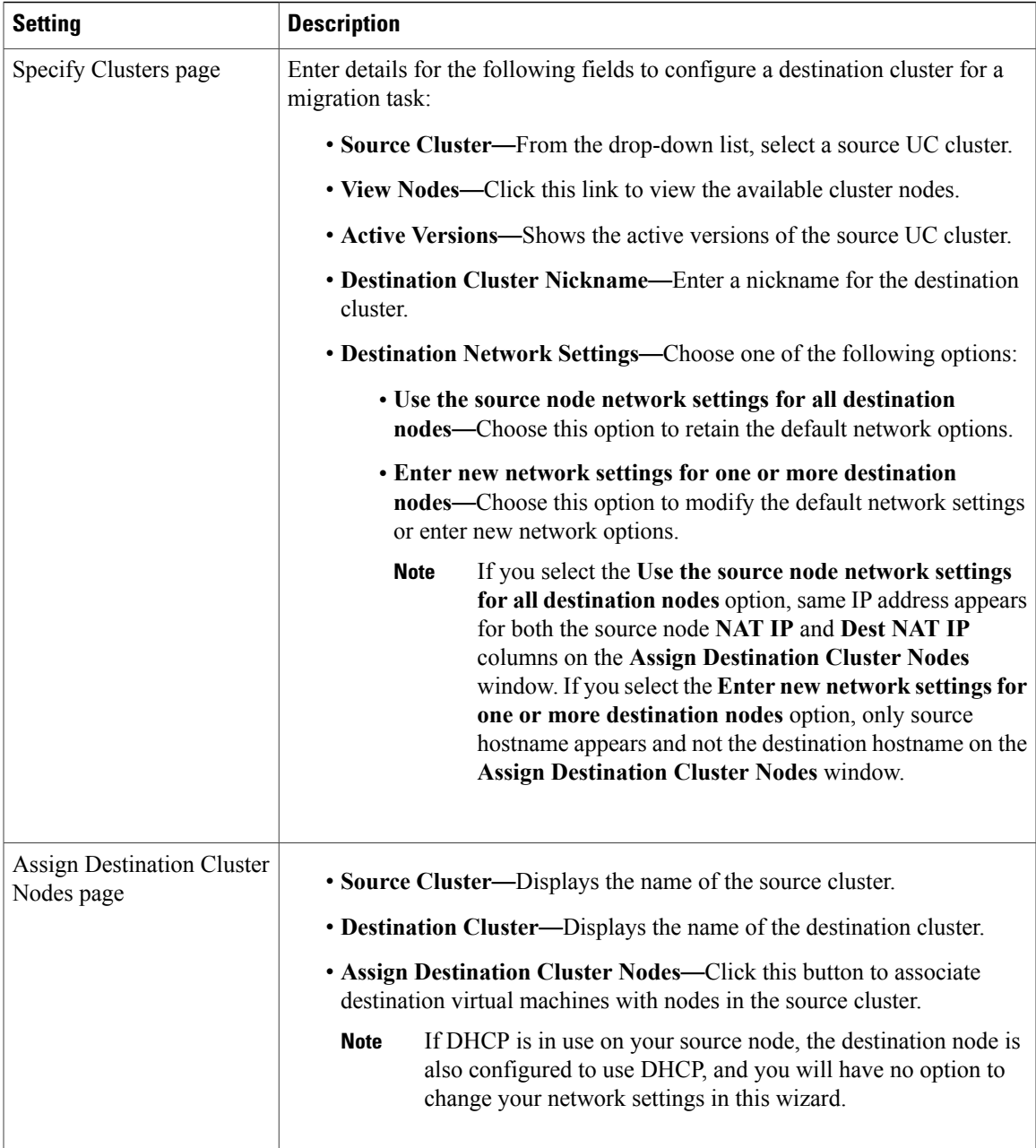

 $\mathbf l$ 

I

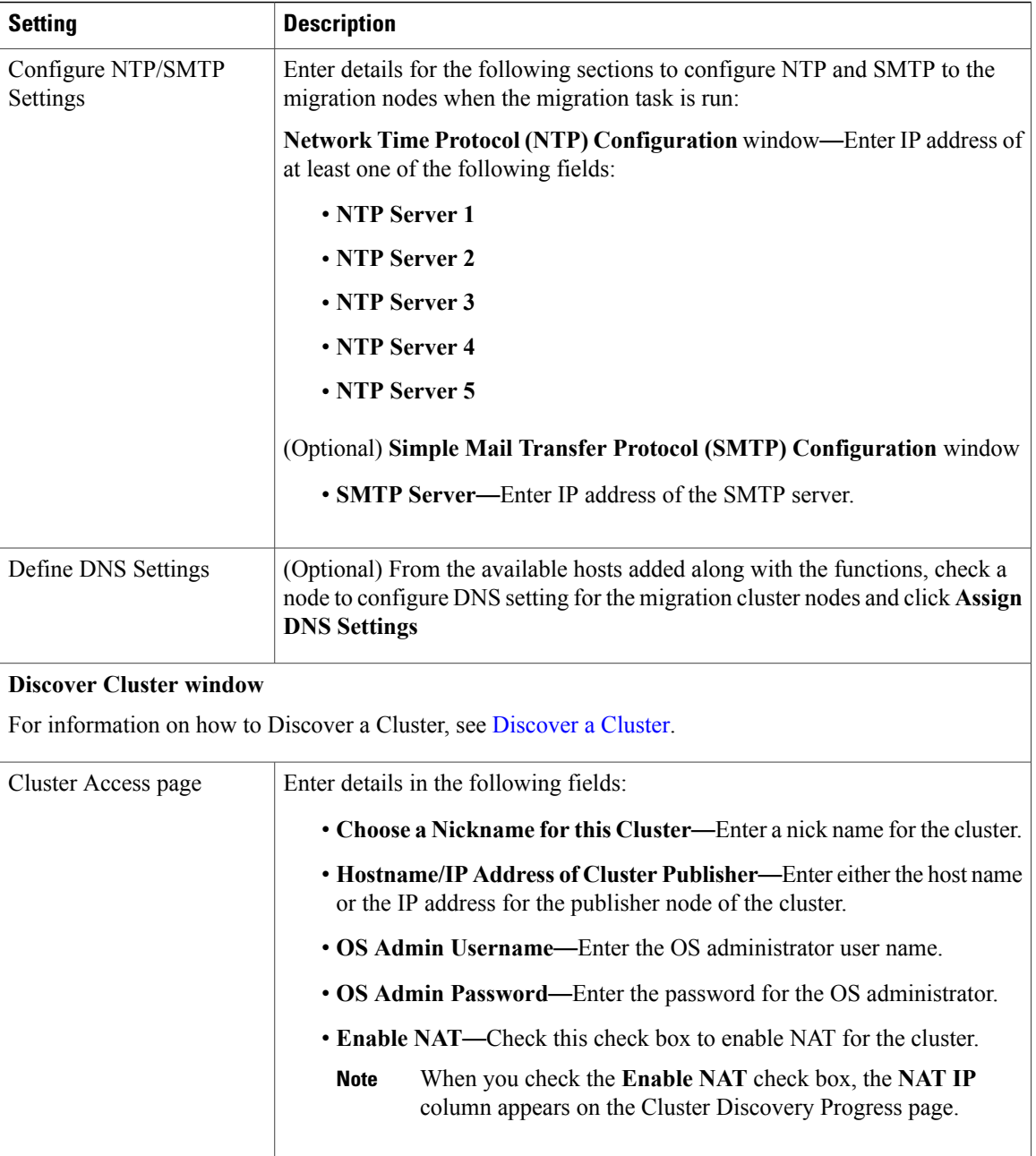

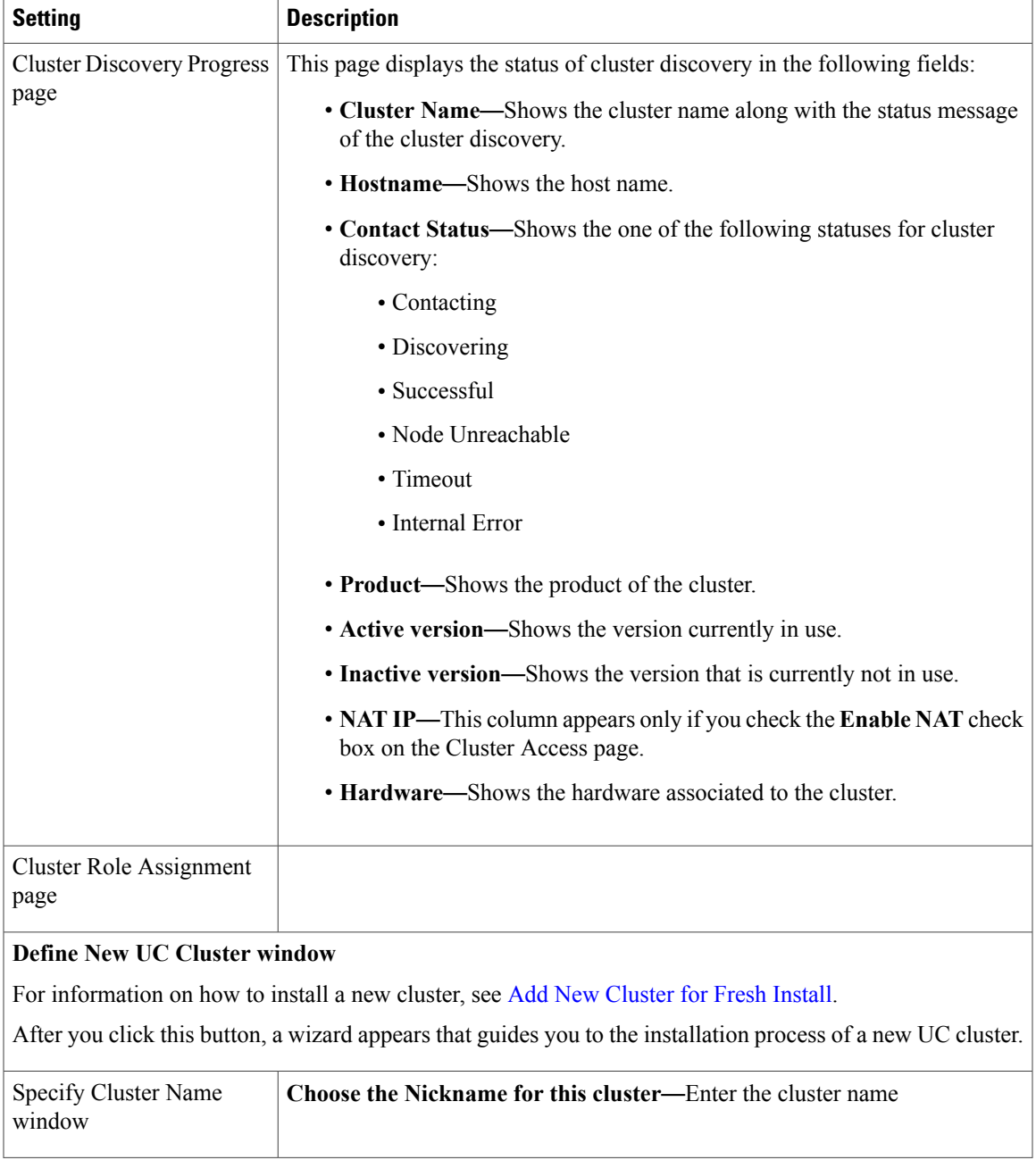

 $\mathbf{I}$ 

I

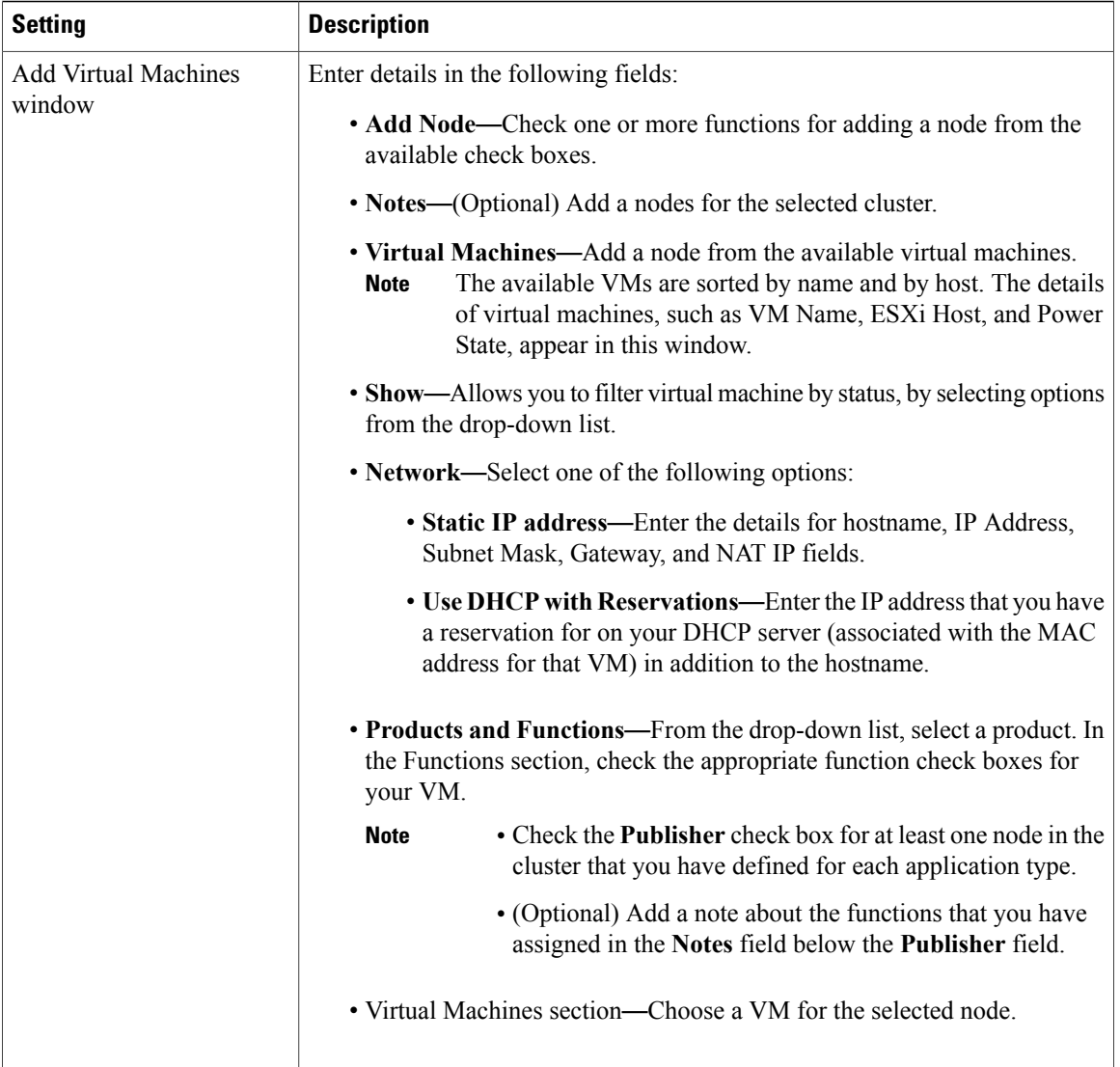

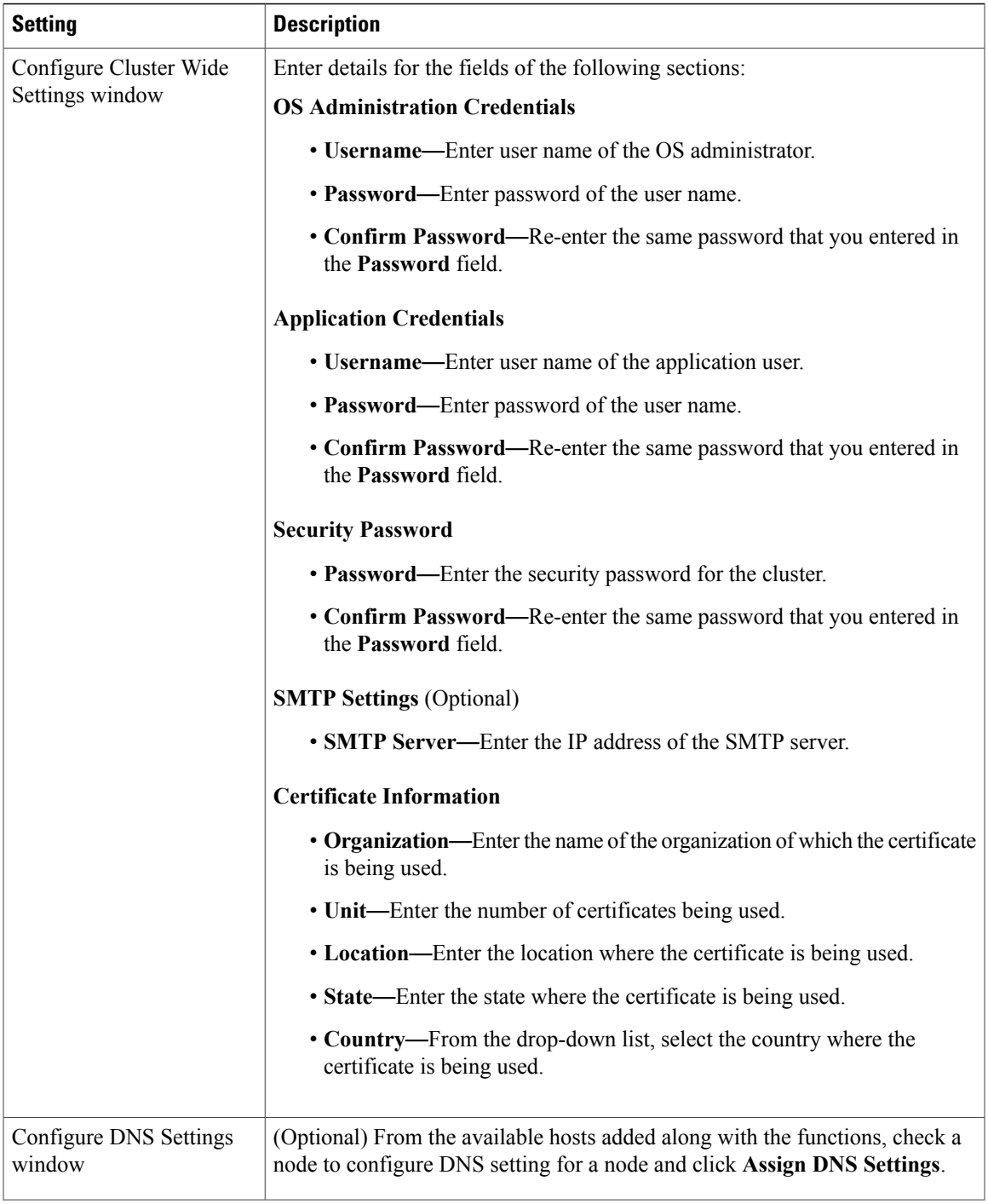

 $\mathbf I$ 

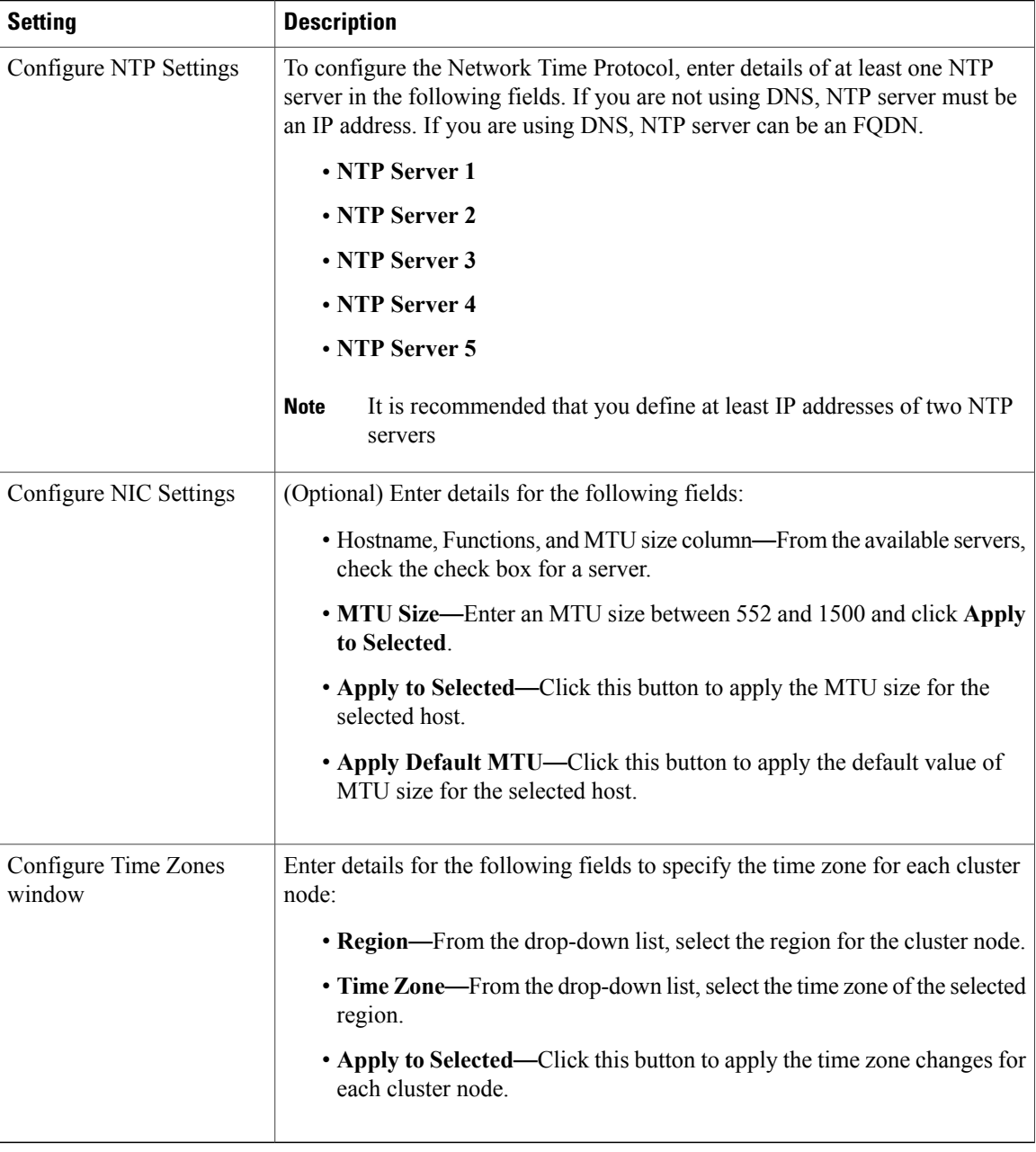

### **ESXi Hosts View**

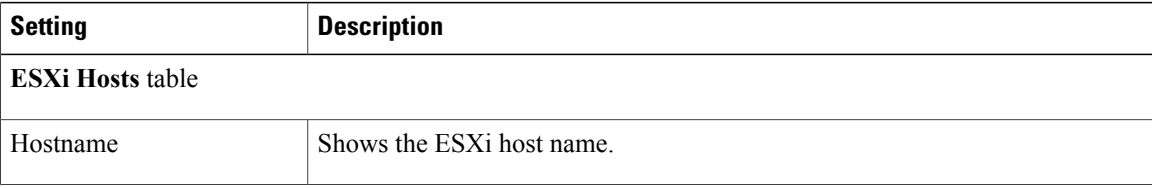

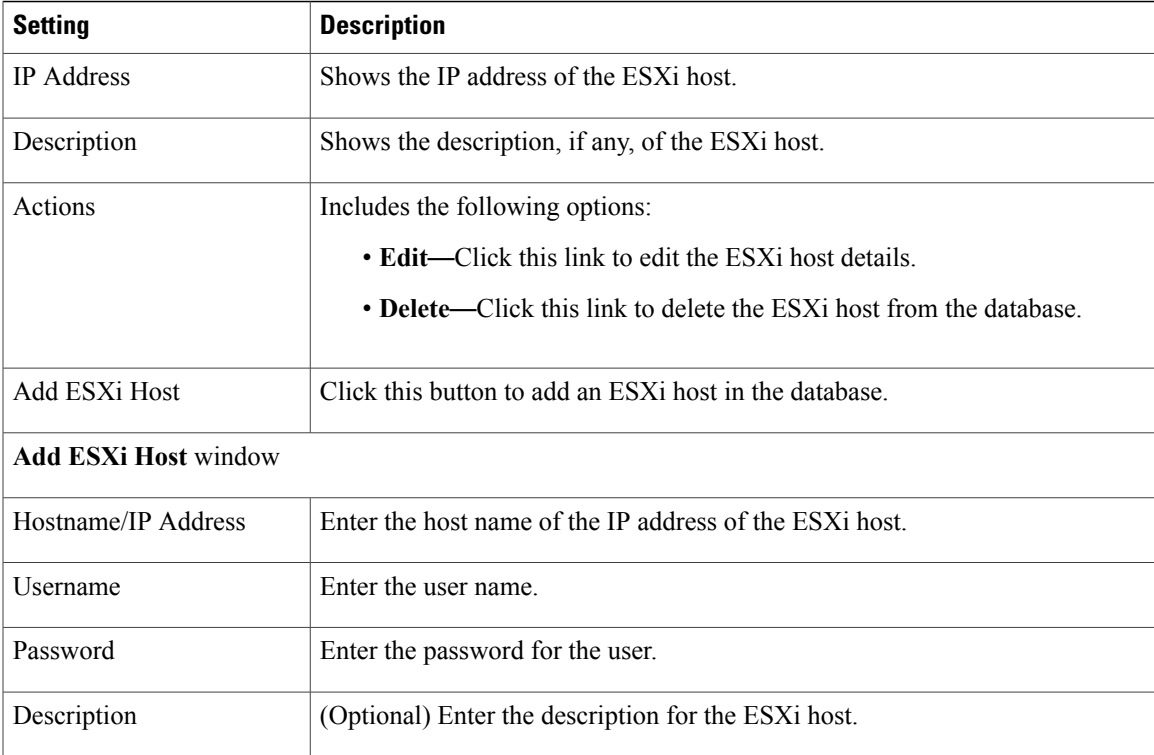

### <span id="page-42-0"></span>**SFTP Servers and Datastore**

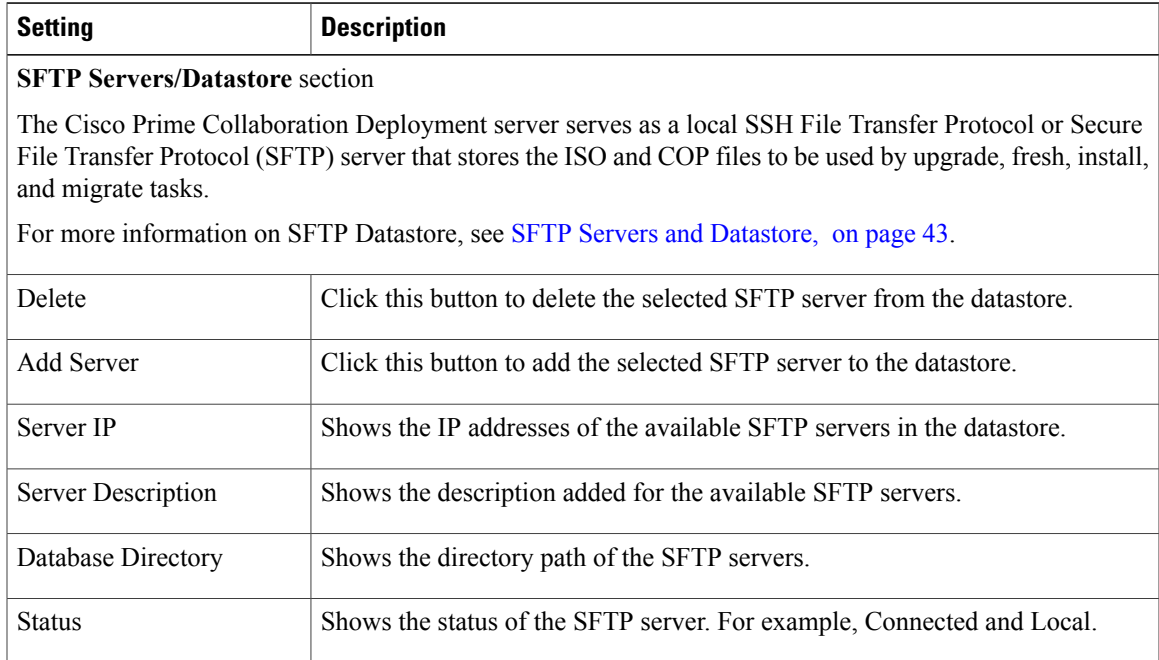

H

Ī

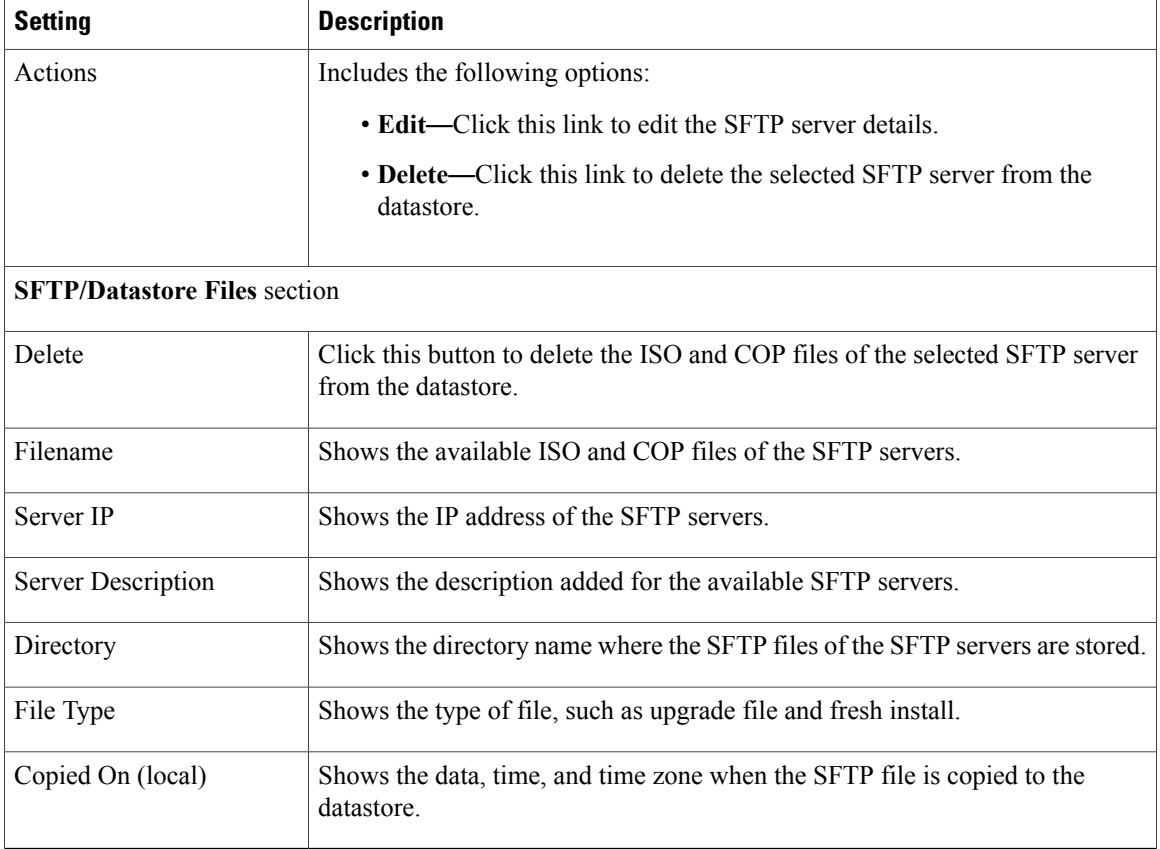

# <span id="page-43-0"></span>**Administration View Elements**

## **Email Notification View**

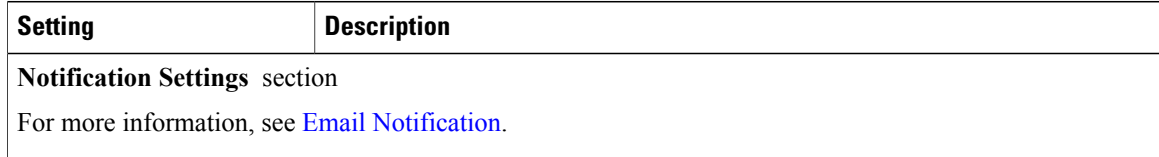

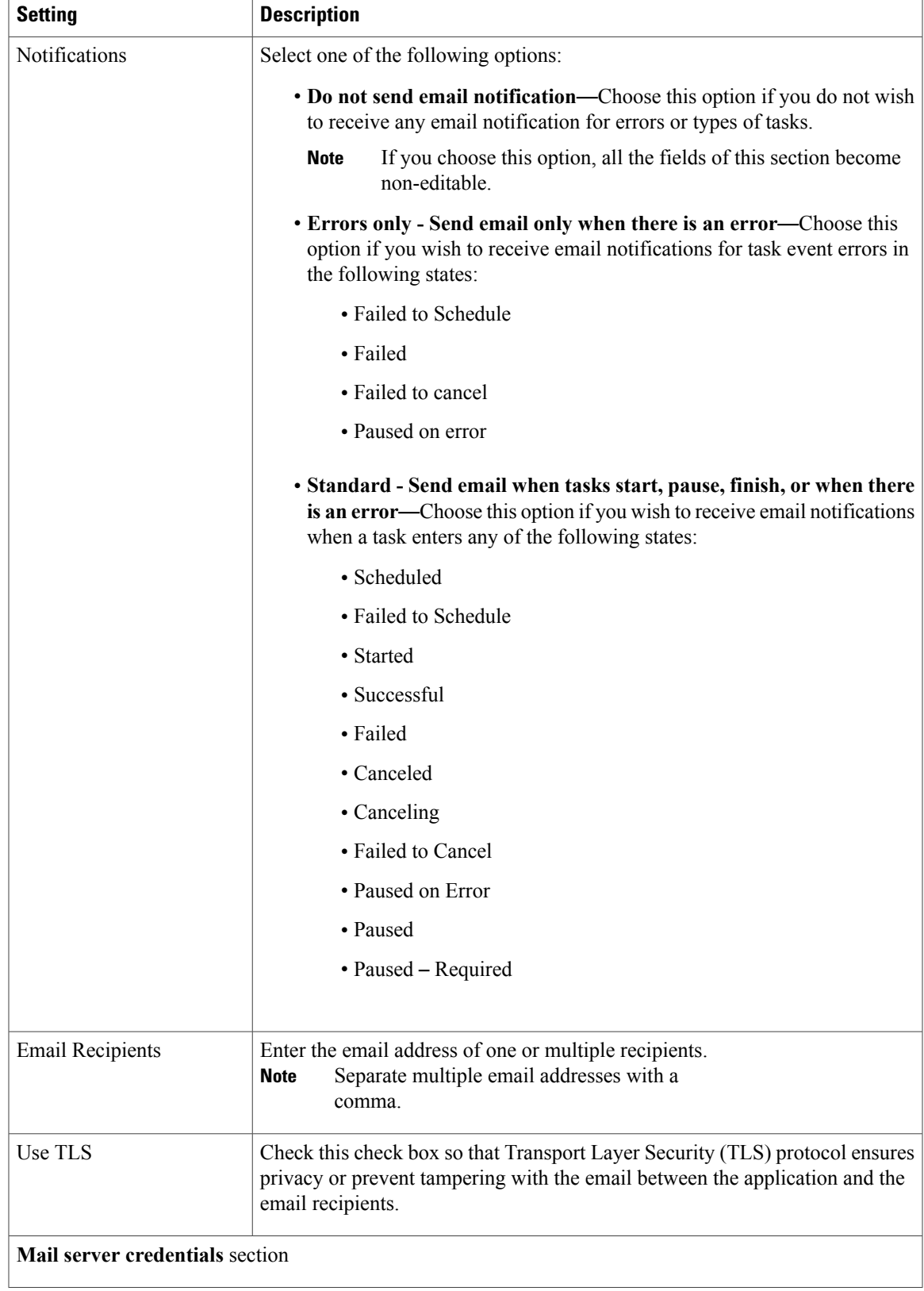

T

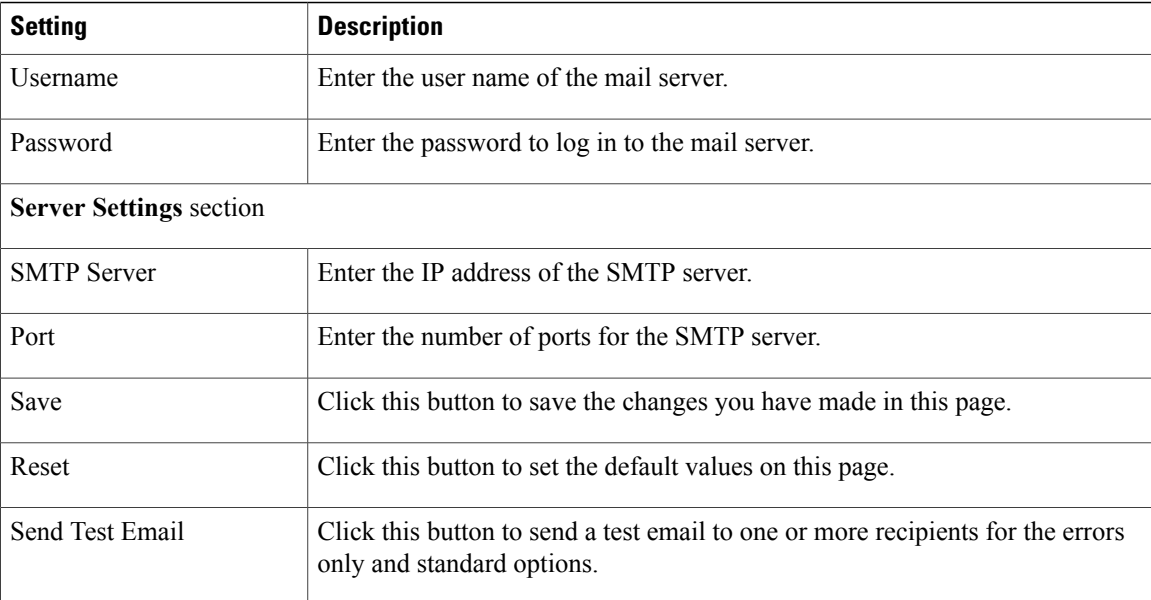

## **NAT Settings**

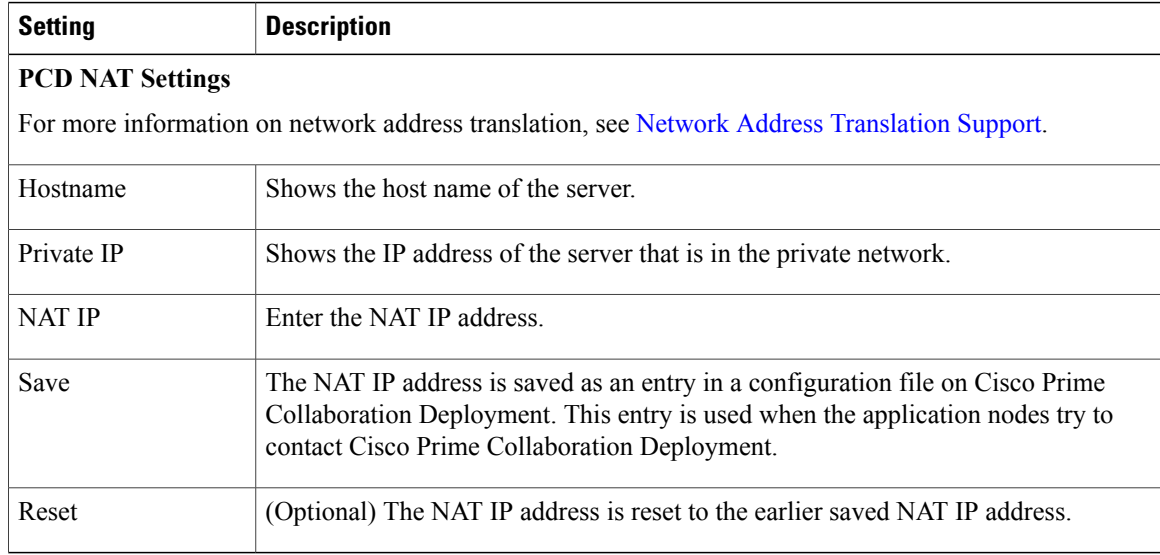

## **Disk Space Warning Level**

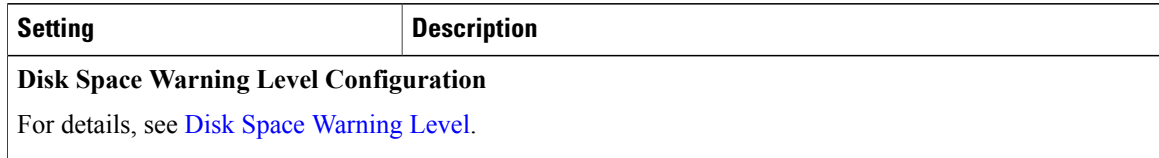

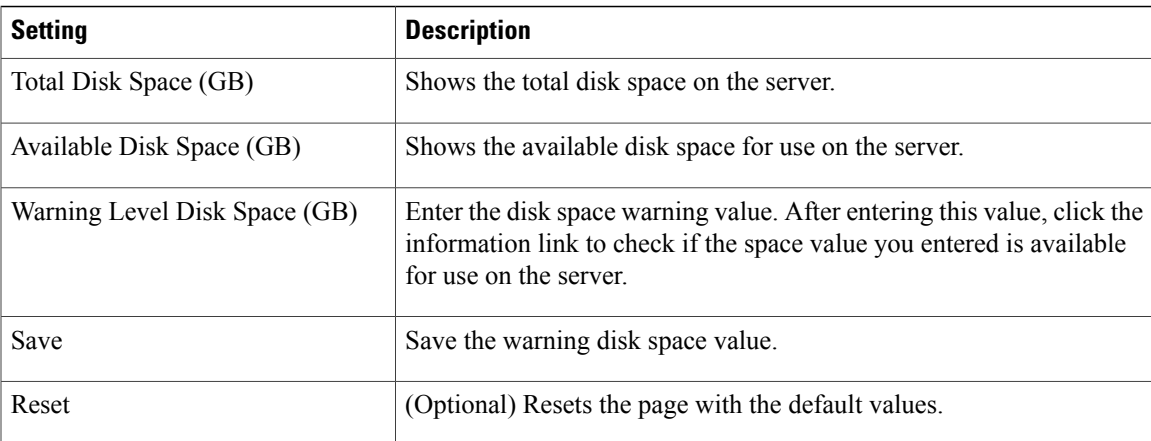

## **Audit Log Configuration**

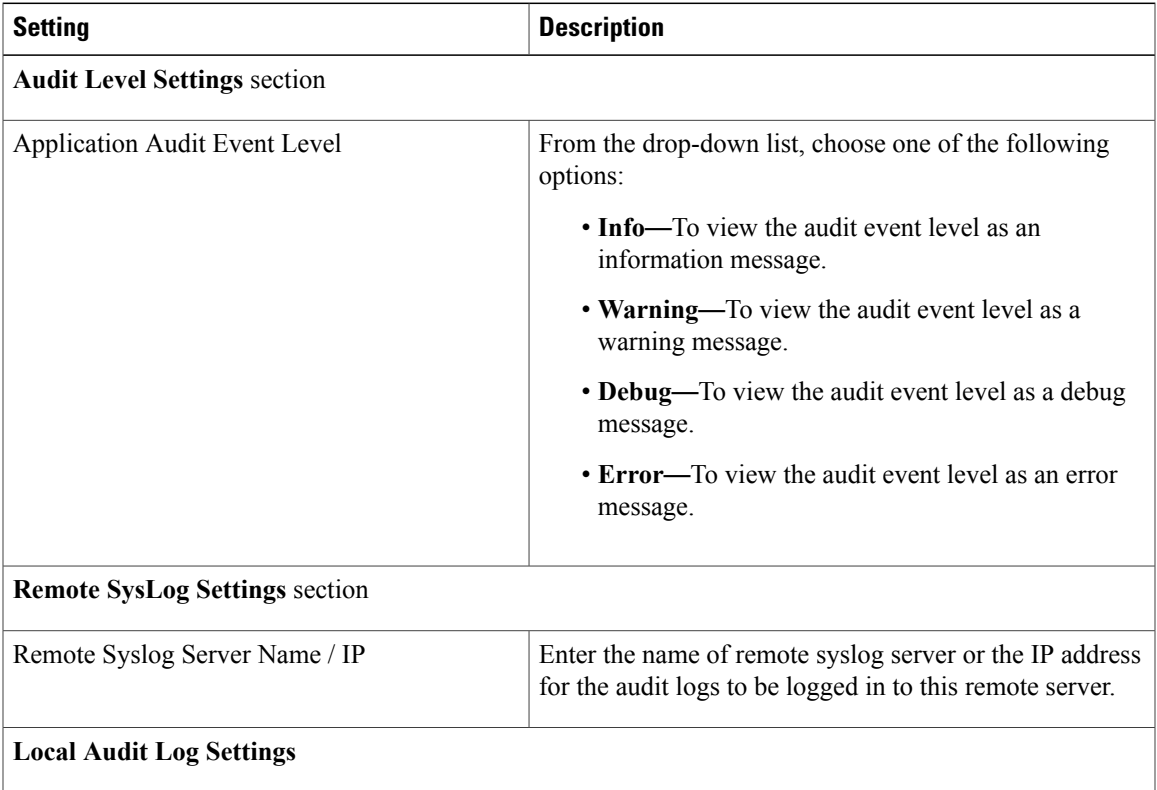

 $\mathbf{I}$ 

I

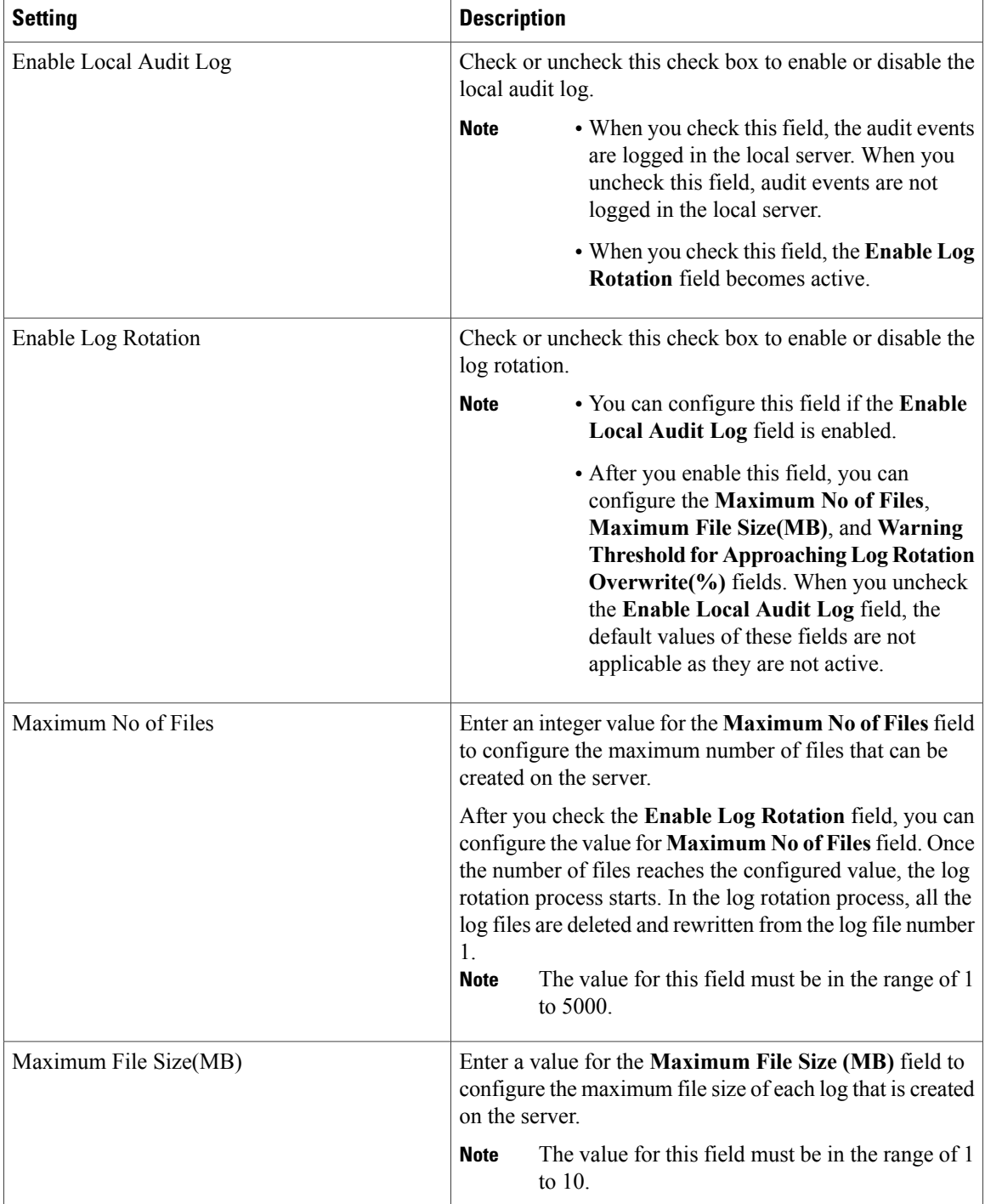

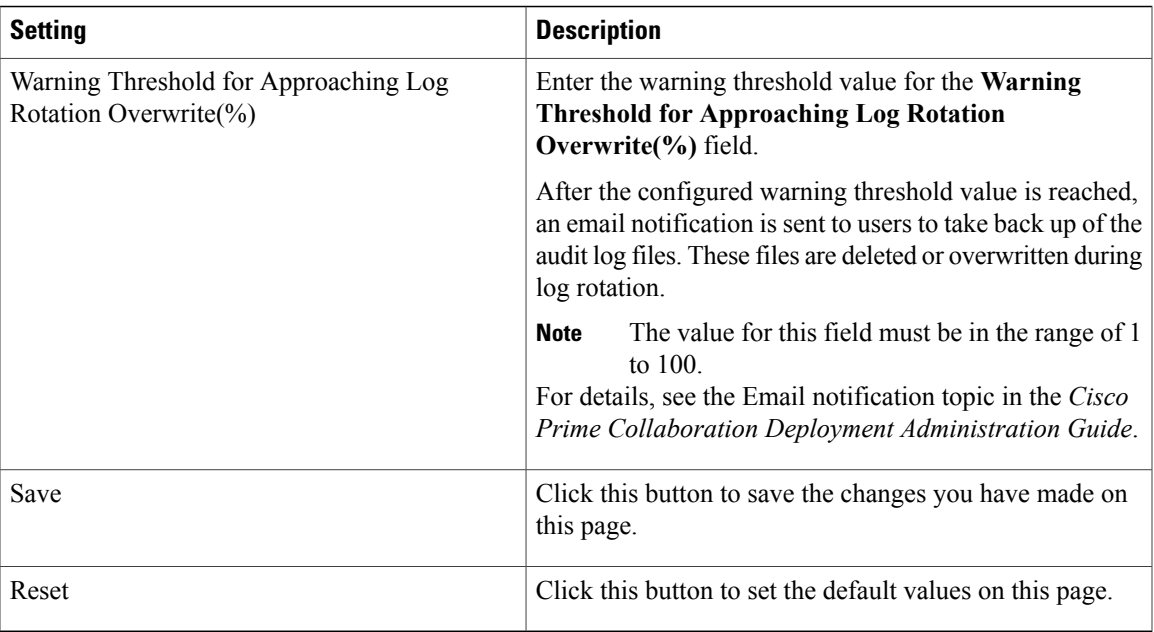

## **Customized Logon Message Configuration**

 $\mathbf{I}$ 

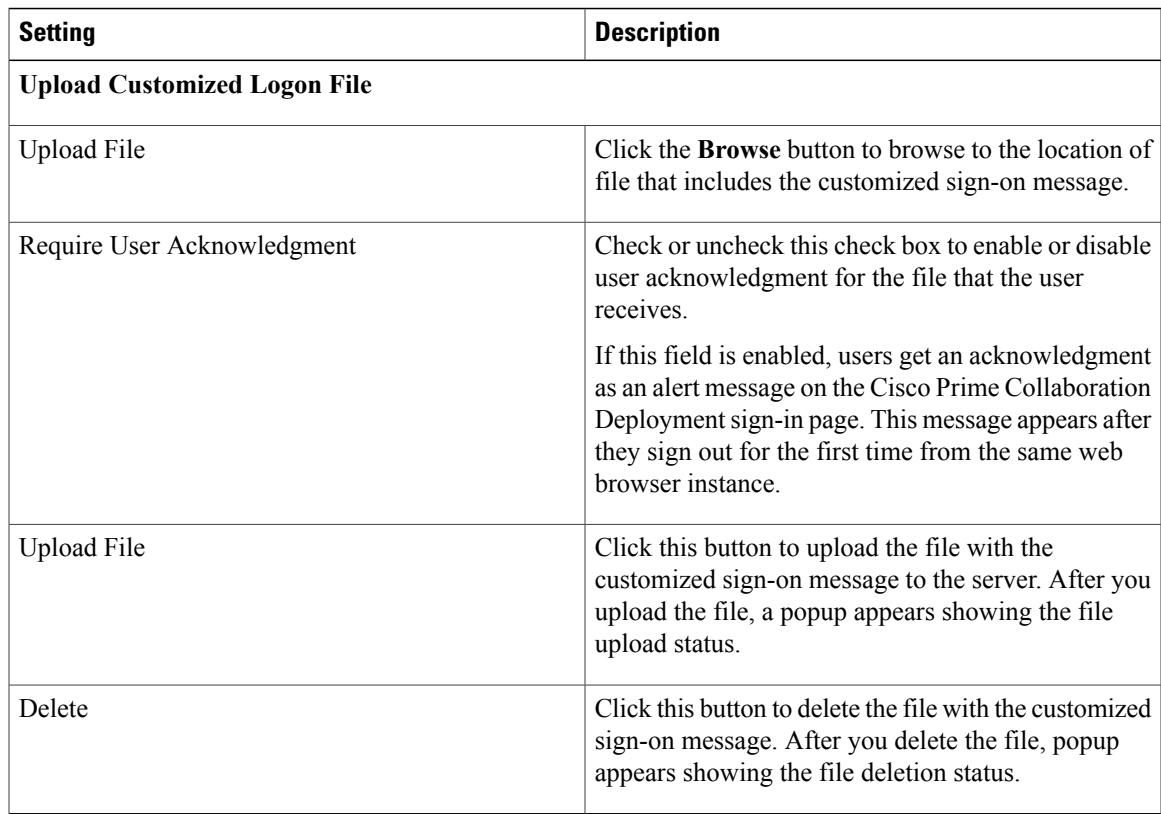

I

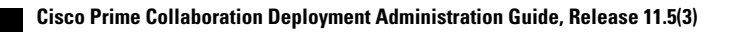